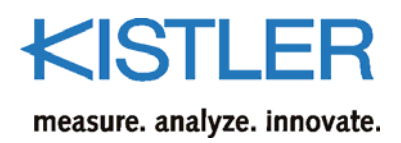

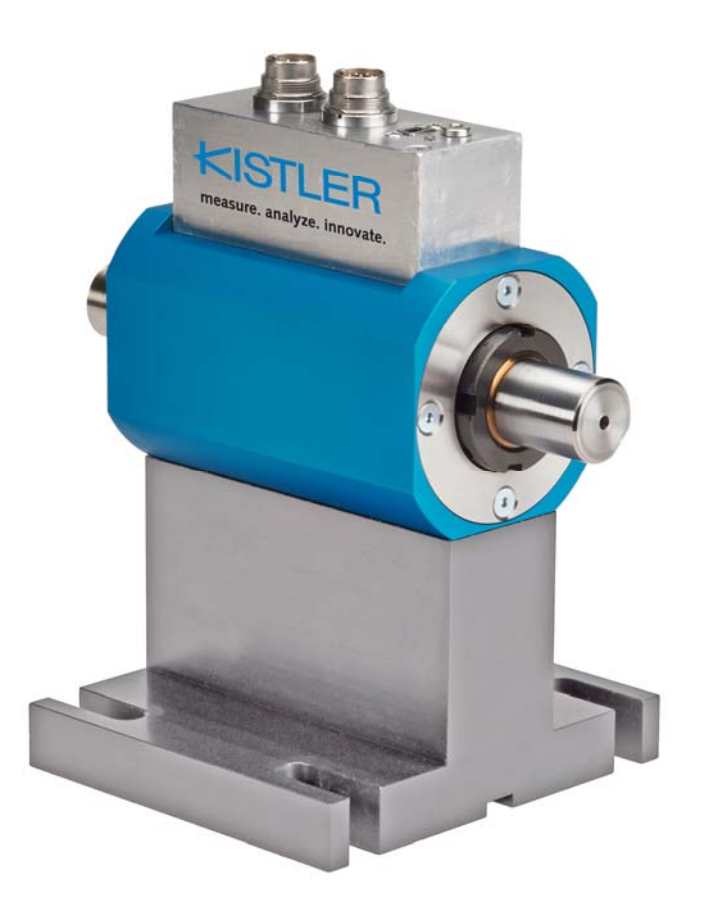

# **Betriebsanleitung**

**Zwei-Bereichs-Drehmomentsensor Typ 4503B…** 

 $\epsilon$ 

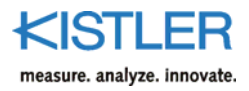

### **Vorwort**

Dieses Handbuch bezieht sich auf die Drehmomentsensoren Typ 4503B… .

Die Betriebsanleitung muss für künftige Verwendung aufbewahrt werden und bei Bedarf am Einsatzort verfügbar sein.

Die Angaben in diesem Handbuch können jederzeit ohne Vorankündigung geändert werden. Kistler behält sich das Recht vor, das Produkt im Sinne des technischen Fortschritts zu verbessern und zu ändern, ohne Verpflichtung, Personen und Organisationen aufgrund solcher Änderungen zu benachrichtigen.

Originalsprache dieser Betriebsanleitung: deutsch

©2016 Kistler Gruppe. Alle Rechte bleiben vorbehalten.

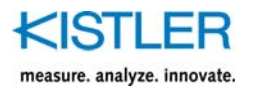

## **Inhaltsverzeichnis**

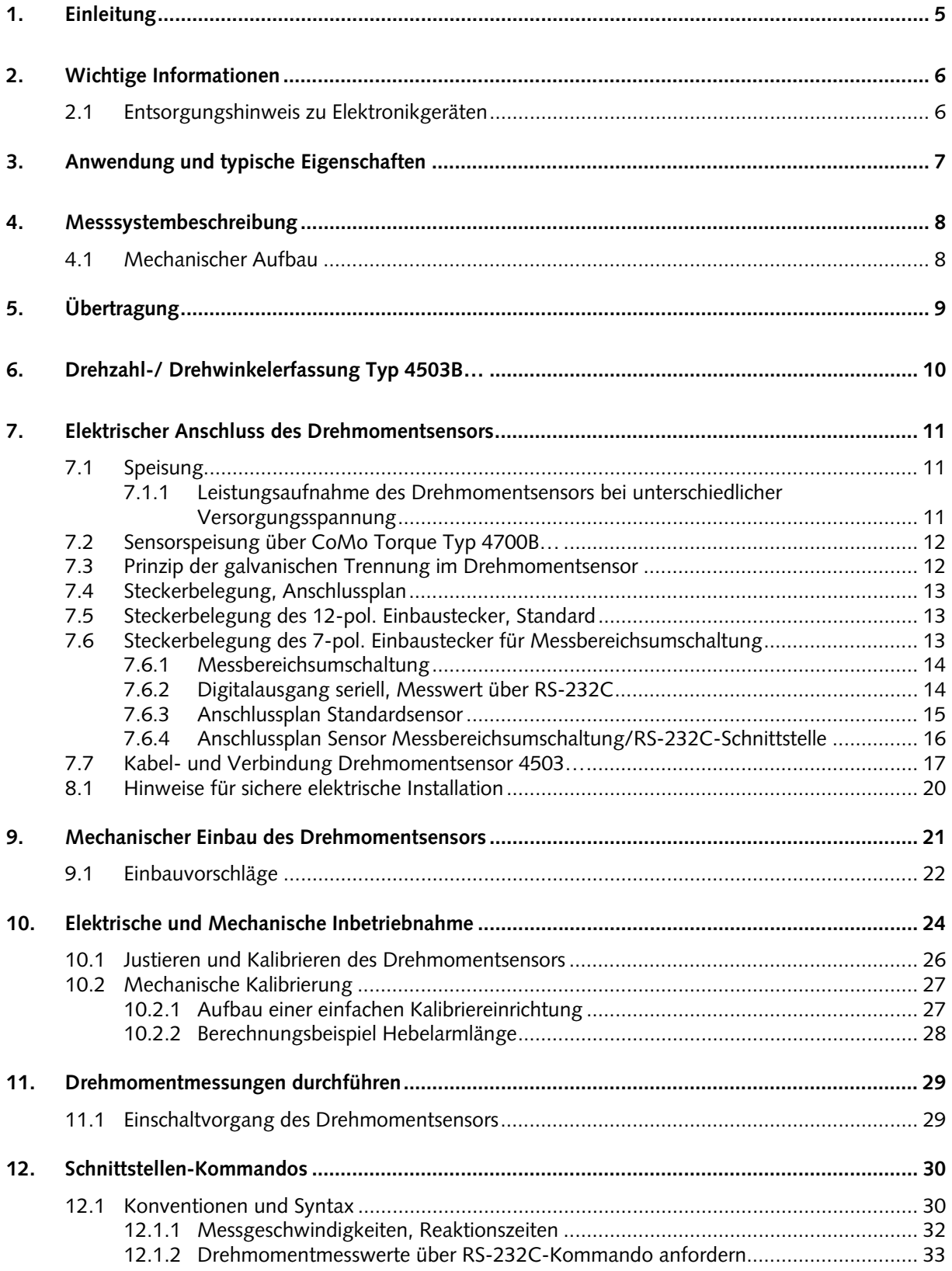

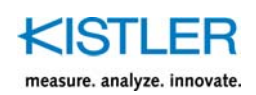

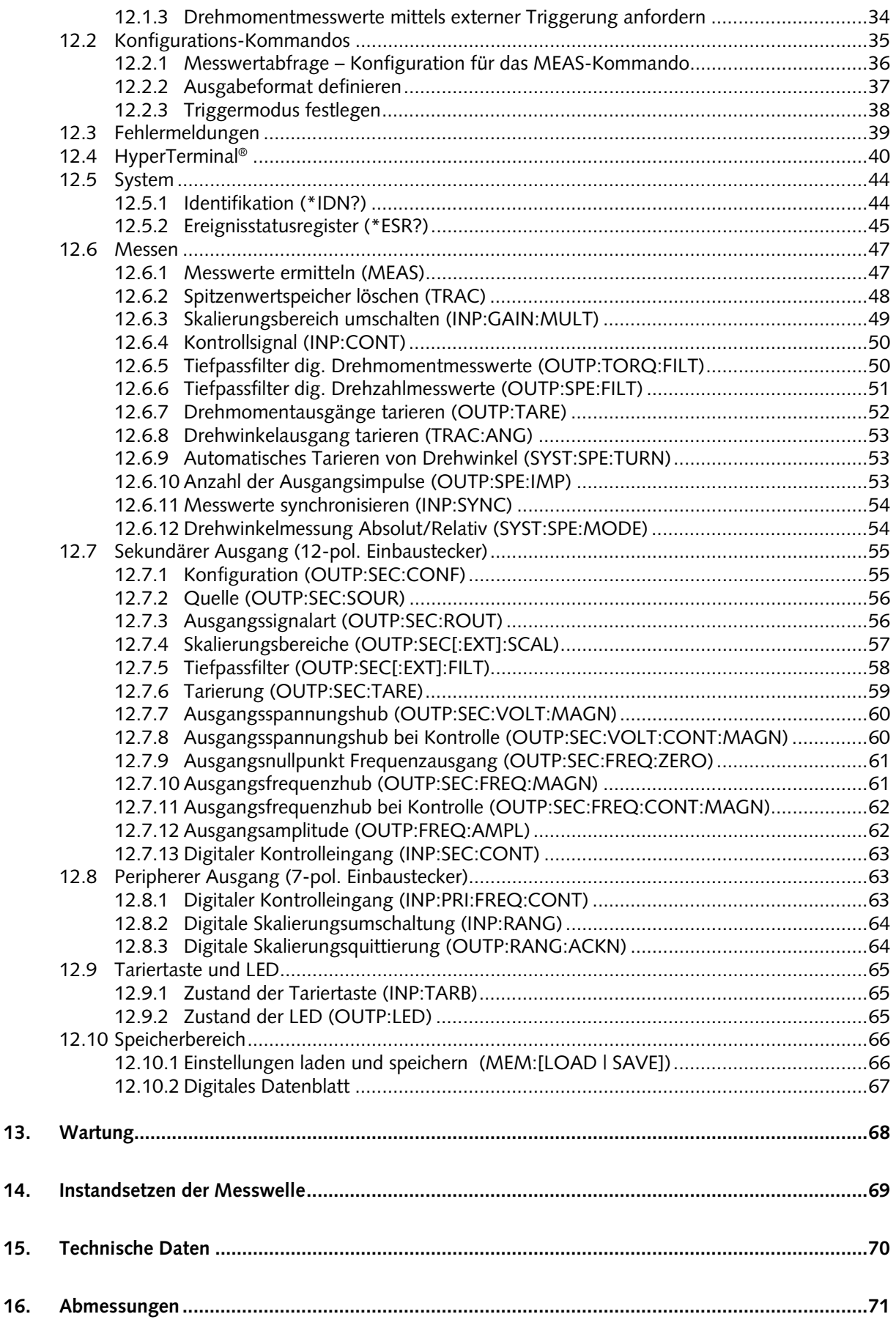

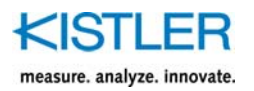

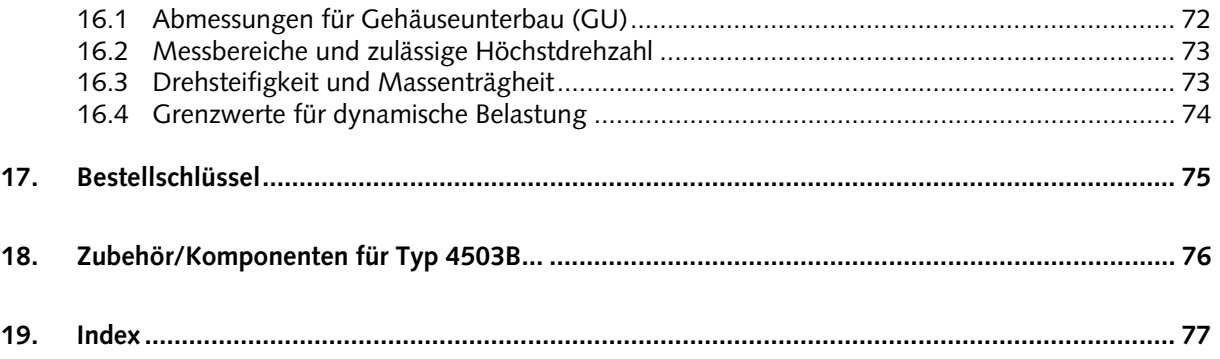

Total Seiten 80

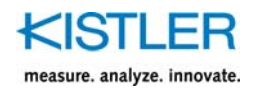

## **1. Einleitung**

Wir danken Ihnen, dass Sie sich für ein Kistler Qualitätsprodukt entschieden haben. Bitte lesen Sie diese Betriebsanleitung sorgfältig durch, damit Sie die vielseitigen Eigenschaften Ihres Produkts optimal nutzen können.

Kistler lehnt soweit gesetzlich zulässig jede Haftung ab, sofern dieser Betriebsanleitung zuwider gehandelt wird oder andere Produkte, als unter Zubehör aufgeführt, verwendet werden.

Kistler bietet eine breite Palette von messtechnischen Produkten und Gesamtlösungen:

- **Piezoelektrische Sensoren für die Messung von Druck,** Kraft, Moment, Dehnung, Beschleunigung, Schock und Vibration
- DMS-Sensorsysteme für die Messung von Kraft und Moment
- Piezoresistive Drucksensoren und Transmitter mit den zugehörigen Messverstärkern
- Zugehörige Messverstärker (Ladungsverstärker, piezoresistive Verstärker etc.), Anzeigegeräte und Ladungskalibratoren
- Elektronische Steuer-, Überwachungs- und Auswertegeräte sowie anwendungsspezifische Software für die Messtechnik
- Datenübertragungsmodule (Telemetrie)
- Elektromechanische NC-Fügemodule und Kraft-Weg Überwachung
- Prüfstandsysteme für Elektromotoren und Getriebe in Labor, Fertigung und Qualitätssicherung

Kistler konzipiert auch ganze Messanlagen für spezielle Einsatzzwecke, zum Beispiel in der Automobilindustrie, in der Kunststoffverarbeitung und in der Biomechanik.

Unser Gesamtkatalog vermittelt eine Übersicht unseres Angebotes. Zu praktisch allen Produkten sind detaillierte Datenblätter verfügbar.

Für alle speziellen Fragen, die nach dem Studium dieser Anleitung noch offen sind, steht Ihnen der weltweite Kistler-Kundendienst zur Verfügung, der Sie auch bei anwendungsspezifischen Problemen kompetent beraten wird.

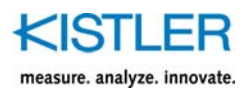

## **2. Wichtige Informationen**

## **2.1 Entsorgungshinweis zu Elektronikgeräten**

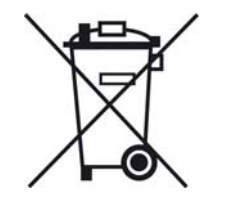

Elektronik-Altgeräte dürfen nicht mit dem Haushalt-Kehricht entsorgt werden. Bitte geben Sie das ausgediente Gerät zur Entsorgung an die nächstgelegene Elektronik-Entsorgungsstelle zurück oder kontaktieren Sie Ihre Kistler-Verkaufsstelle.

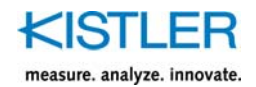

## **3. Anwendung und typische Eigenschaften**

- **•** Drehmomentsensor mit DMS-Messsystem
- Digitalisierte verschleissfreie Messsignalübertragung
- Messen von konstanten und veränderlichen Drehmomenten
- **•** Drehmomentmessung auf der rotierenden Welle
- **•** Optional zweiter Messbereich integriert
- **Einsatz im Labor, Fertigung und Qualitätskontrolle**
- Drehmomentsensor für Präzisionsmessungen
- Integrierter Drehzahlsensor, optional hochauflösender Drehzahl-/Winkelsensor bis 8 192 Impulse/Umdrehung
- 2-Farben-LED für Betriebszustand
- Galvanische Trennung zwischen Speisung und Drehmoment-Ausgangssignal
- Frei konfigurierbarer Spannungs-/Frequenzausgang
- Steuerungseingang über 7-pol. Stecker

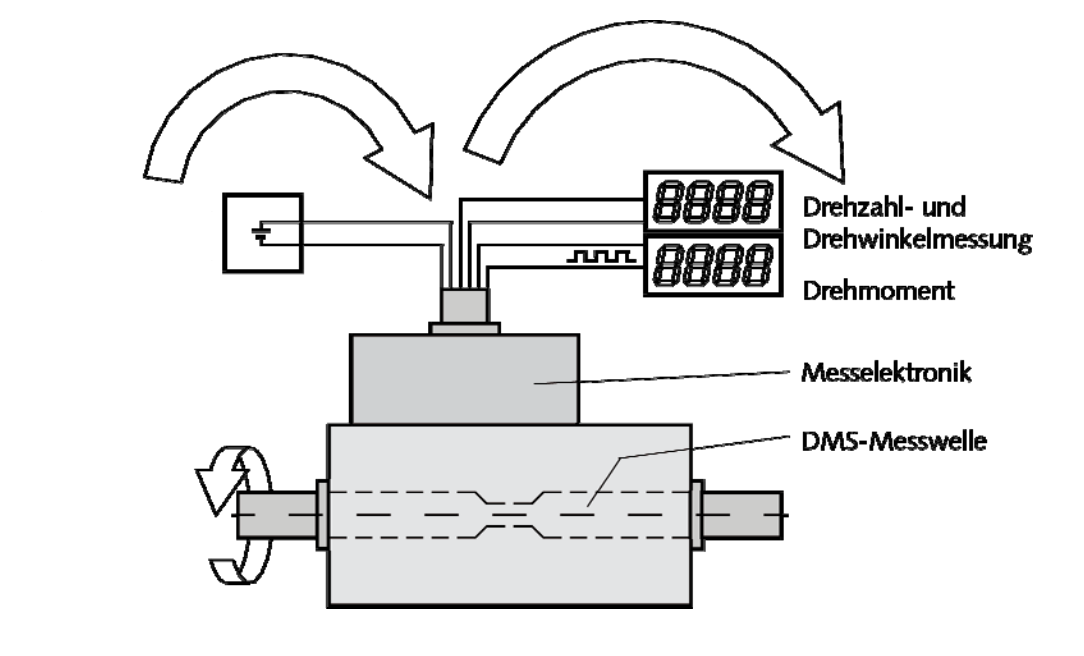

Bild 1: Drehmomentsensor in der Standardversion

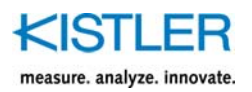

## **4. Messsystembeschreibung**

### **4.1 Mechanischer Aufbau**

Der Drehmomentsensor besteht aus einem Grundkörper mit darin gelagerter Messwelle mit freien Wellenenden.

Auf der Messwelle befindet sich eine Torsionsstrecke mit Dehnungsmessstreifen (DMS), eine Elektronik mit Signalverstärker und ein A/D-Wandler. Im Anschlusskasten des Grundkörpers ist die stationäre Elektronik zur Signalformung untergebracht. Es bestehen verschiedene Montagemöglichkeiten, z.B. mit dem optional erhältlichen Gehäuseunterbau (siehe Mechanischer Einbau).

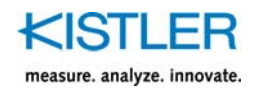

## **5. Übertragung**

Die Energie-/ Datenübertragung vom Drehmomentsensor erfolgt mittels induktiver Kopplung (Telemetrie). Hierfür werden Frequenzen aus dem ISM Band zwischen 115 ... 130 kHz verwendet.

Für das Senden von Daten an den Rotor wird die Speisefrequenz PSK Moduliert. Die Datenrate kann je nach Speisefrequenz zwischen 360 ... 406 Bit/s betragen.

Für den Empfang der Messdaten wird die Frequenz 13,56 MHz aus dem ISM Band verwendet. Die Messdaten werden vom Drehmoment-Messkörper mit bis zu 1,4 MBit/s ebenfalls per induktiver Kopplung als PSK moduliertes Signal an die Drehmoment-Auswerteeinheit übertragen. Zu den Rotor-Messdaten gehören neben dem Drehmoment die Temperatur, Versorgungsspannung sowie der EEPROM (Eectrically Erasable Programmable Read-Only Memory) Inhalt.

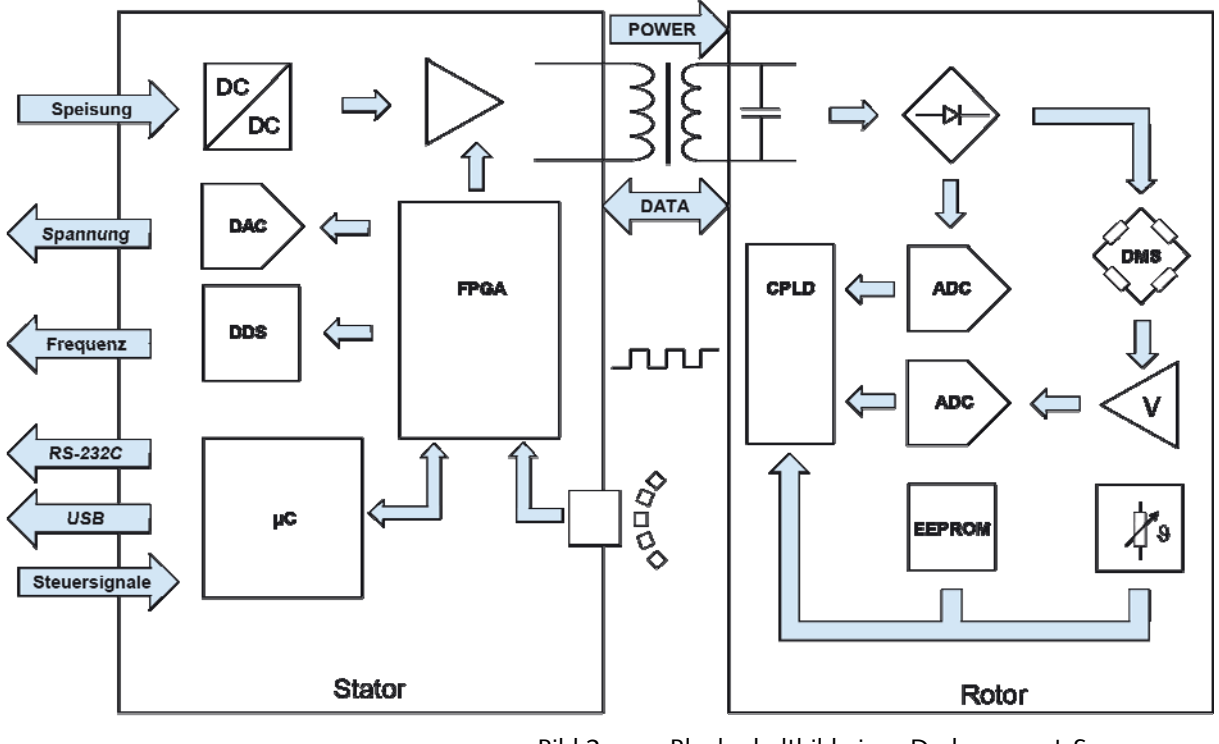

Bild 2: Blockschaltbild eines Drehmoment-Sensors

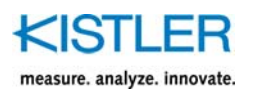

## **6. Drehzahl-/ Drehwinkelerfassung Typ 4503B…**

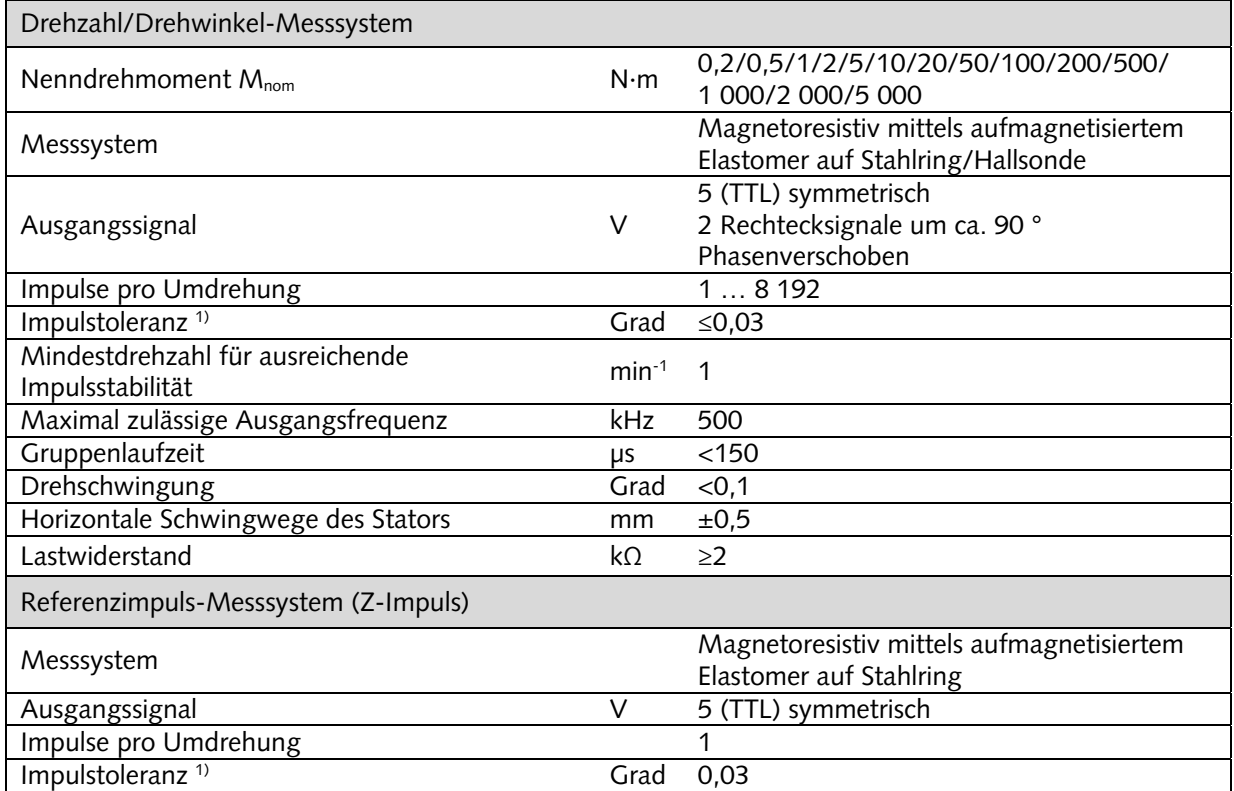

<sup>1)</sup> Bei Nennbedingungen.

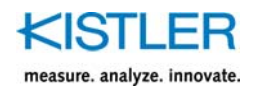

## **7. Elektrischer Anschluss des Drehmomentsensors**

### **7.1 Speisung**

Zur Speisung von Drehmomentsensoren Typ 4503B... ist eine Versorgungsspannung im Bereich von **11 ... 30 VDC**  erforderlich.

Die Gleichspannung wird am 12-poligen Einbaustecker über Pin F  $(+U_{B})$  und A (GND) zugeführt. Die Leistungsaufnahme ist <5 W. Im Drehmomentsensor erfolgt eine galvanische Trennung zwischen Speisung und Drehmomentausgang.

### **7.1.1 Leistungsaufnahme des Drehmomentsensors bei unterschiedlicher Versorgungsspannung**

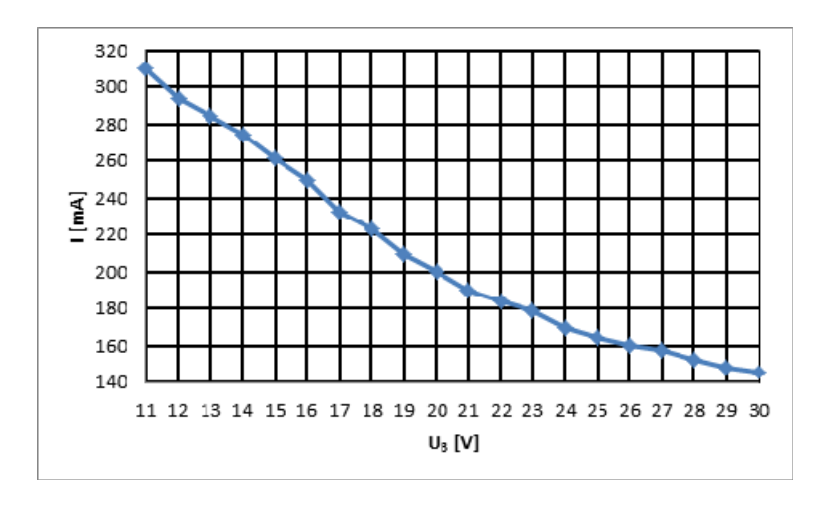

Bild 3: Eingangsstrom in Funktion der Eingangsspannung

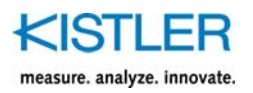

**7.2 Sensorspeisung über CoMo Torque Typ 4700B…** 

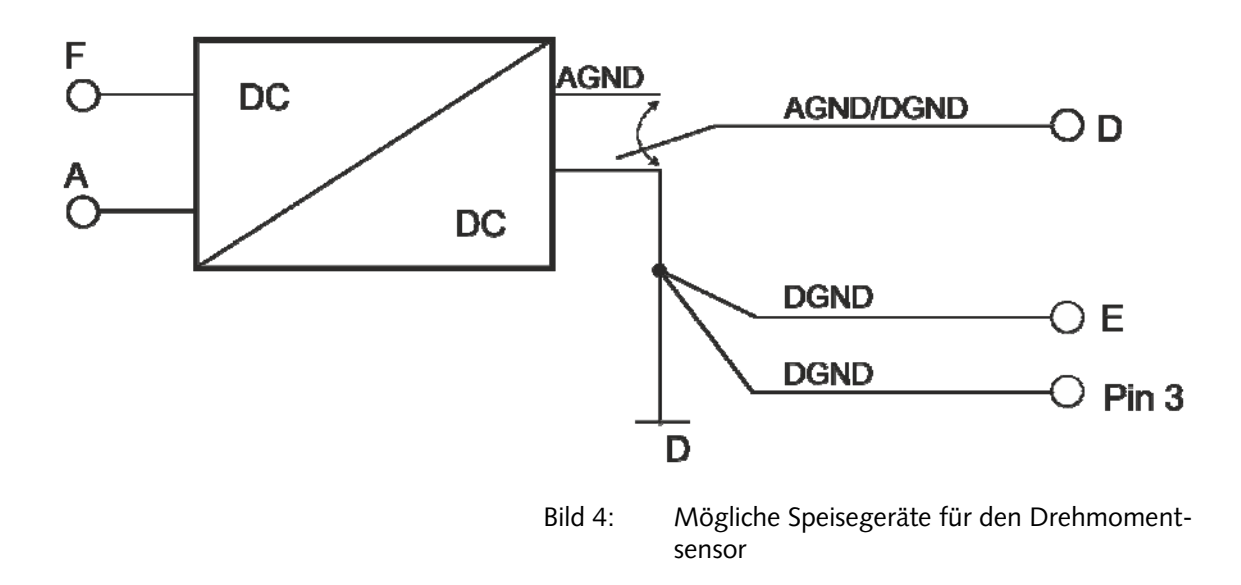

### **7.3 Prinzip der galvanischen Trennung im Drehmomentsensor**

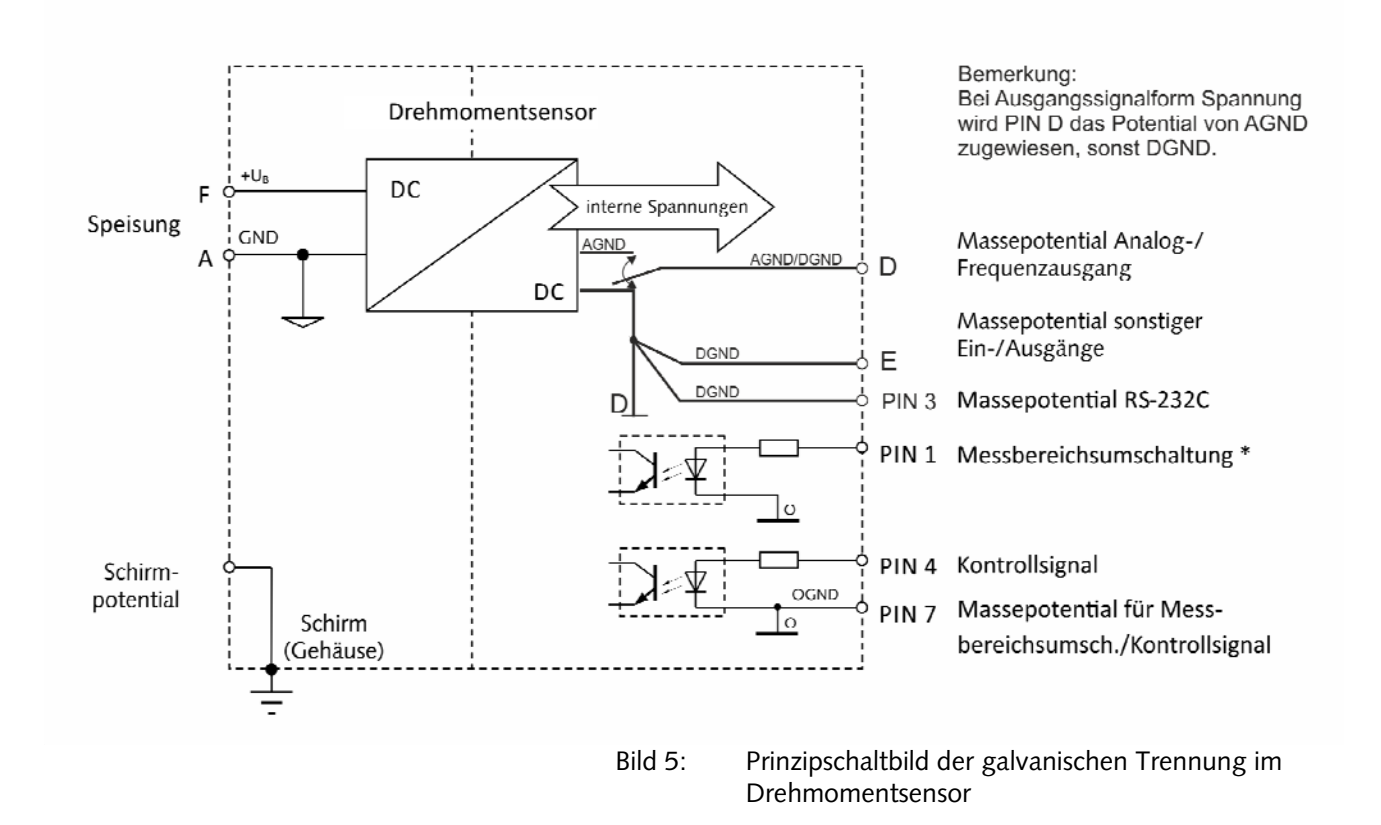

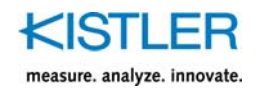

## **7.4 Steckerbelegung, Anschlussplan**

## **7.5 Steckerbelegung des 12-pol. Einbaustecker, Standard**

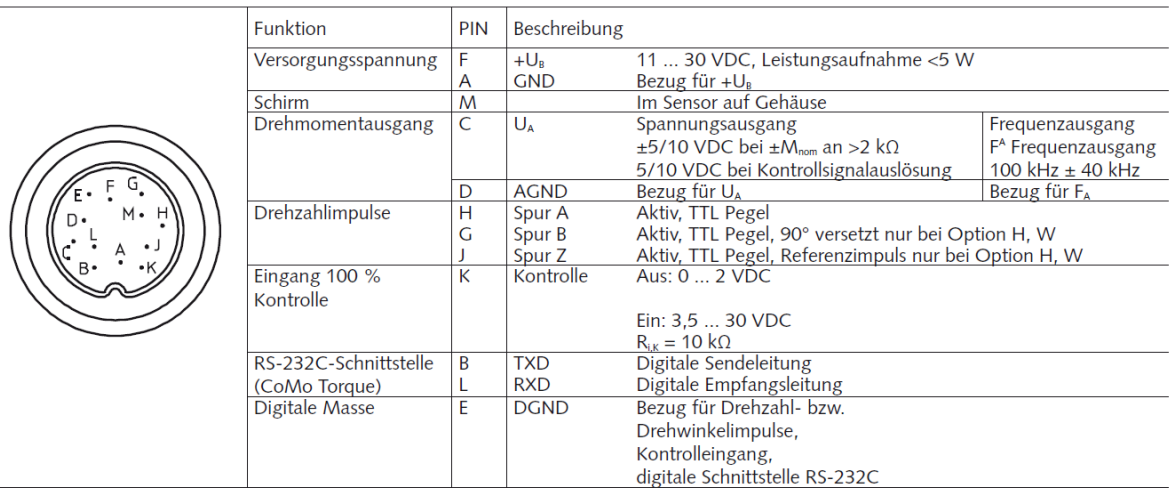

### **7.6 Steckerbelegung des 7-pol. Einbaustecker für Messbereichsumschaltung**

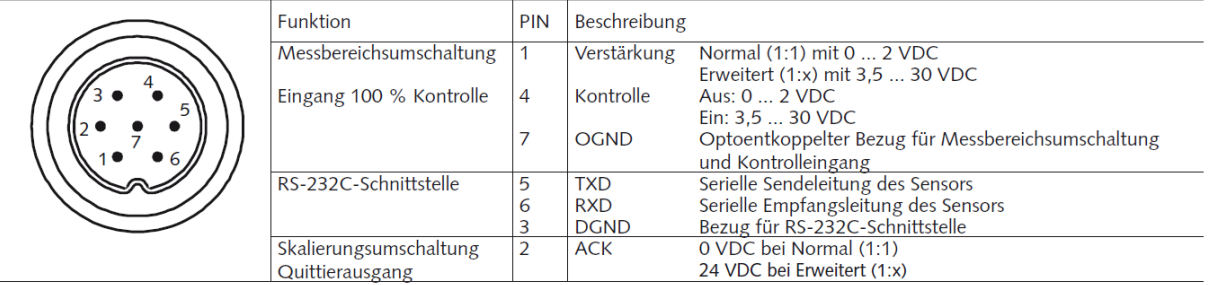

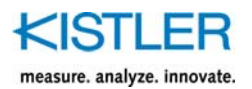

### **7.6.1 Messbereichsumschaltung**

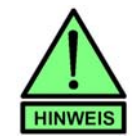

Alle nachfolgenden Angaben gelten für den 1:10 sowie für den 1:5-Messbereich.

Wird der Drehmomentsensor ab Werk zusätzlich im Messbereich 1:10 kalibriert, so kann über PIN 1 und auf dem 7-pol. Stecker der geforderte Messbereich umgeschaltet werden.

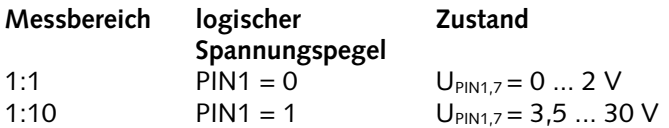

Für den jeweiligen Messbereich muss der logische Zustand an PIN 1 permanent erhalten bleiben. Optional kann der Messbereich über die RS-232C-Schnittstelle umgeschaltet werden.

### **7.6.2 Digitalausgang seriell, Messwert über RS-232C**

Bei dieser Option können drehmoment-äquivalente Messwerte über die RS-232C Schnittstelle übertragen werden. Weitere Hinweise finden Sie im Kapitel "RS-232C-Kommunikation".

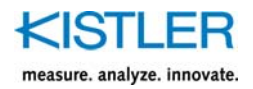

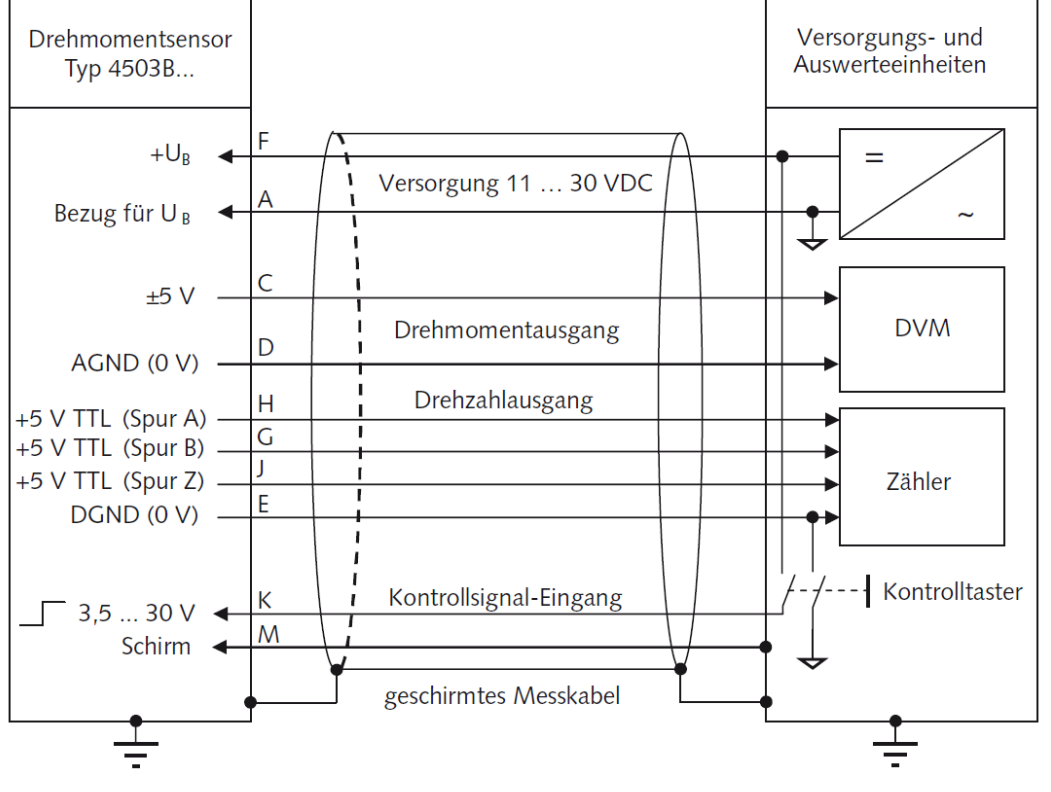

### **7.6.3 Anschlussplan Standardsensor**

Bild 6: Anschlussshema des 12-pol. Einbausteckers (standard)

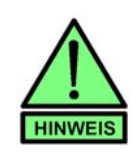

Einstreuende EMV-Störungen auf das Messkabel sind zu vermeiden (z.B. ausgelöst durch geschaltete Wechselrichter von Antriebs- oder Bremsmaschinen hoher Leistung)! Die Kontrollfunktion in diesem Fall bei ausgeschalteten Antrieben einleiten.

Bei **Kabellängen über 10 m** ist bei der Verteilung der Adern darauf zu achten, dass das Drehzahlsignal vom Drehmomentsignal wie im Steckverbinder durch Speiseleitungen getrennt wird, um eine gegenseitige Störung zu vermeiden.

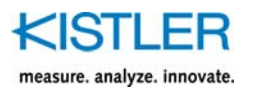

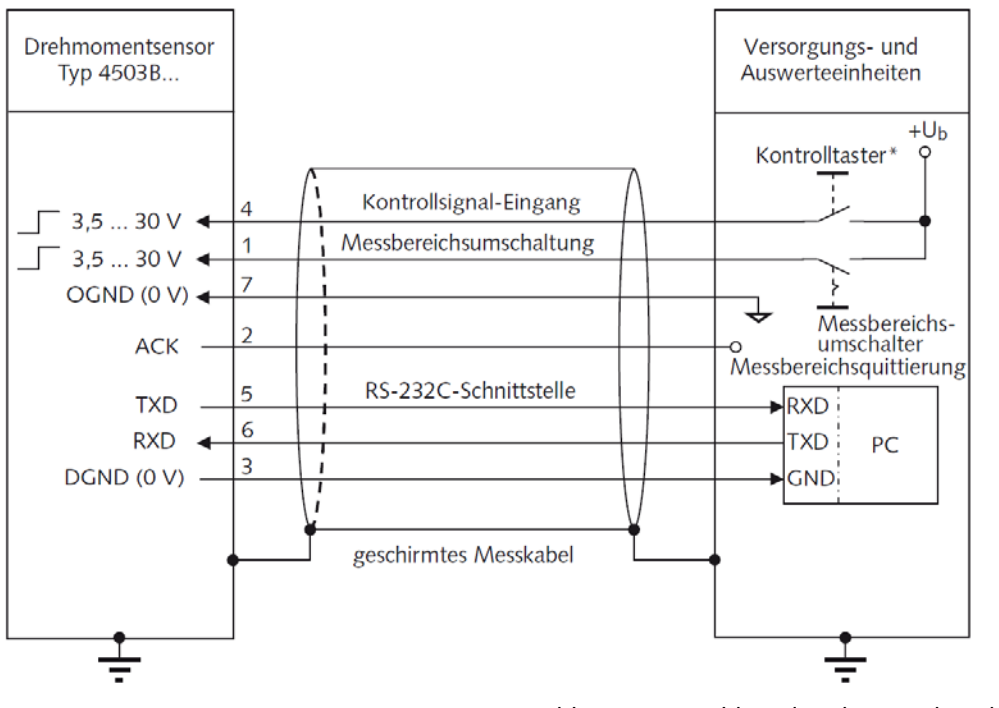

### **7.6.4 Anschlussplan Sensor Messbereichsumschaltung/RS-232C-Schnittstelle**

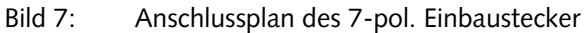

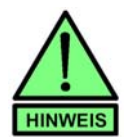

\* Über den 7-poligen Stecker (PIN 4 und PIN 7) ist eine galvanisch getrennte Aufschaltung des Kontrollsignals möglich

\*\* In störkritischen Prüfbereiche ist eine galvanische Entkopplung der RS-232C-Schnittstelle am PC sinnvoll.

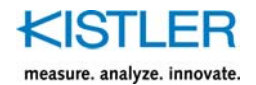

## **7.7 Kabel- und Verbindung Drehmomentsensor 4503…**

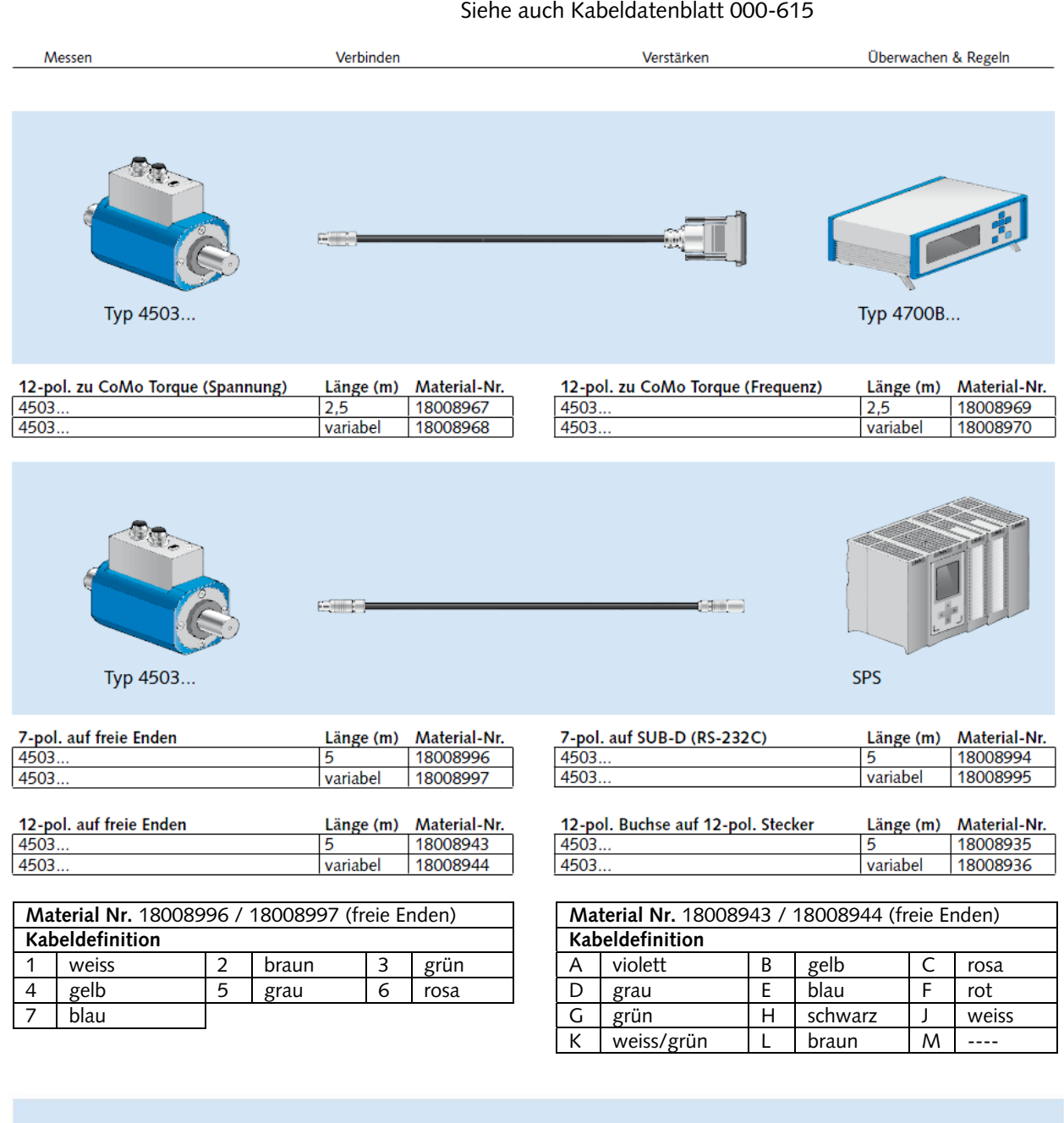

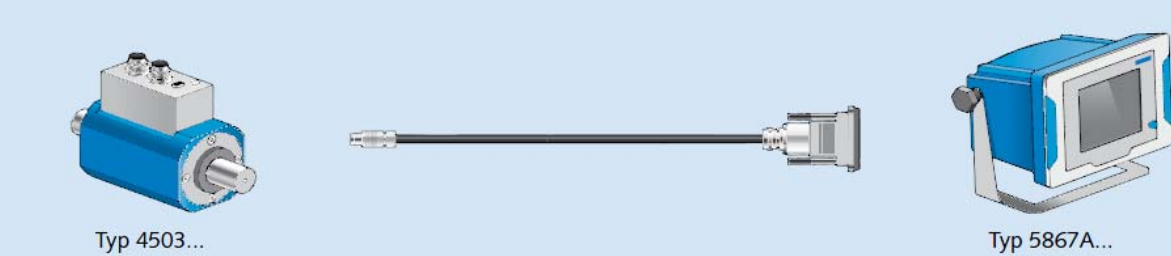

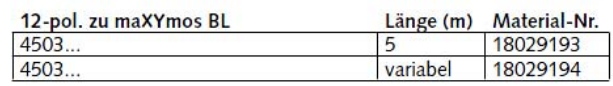

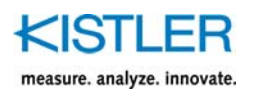

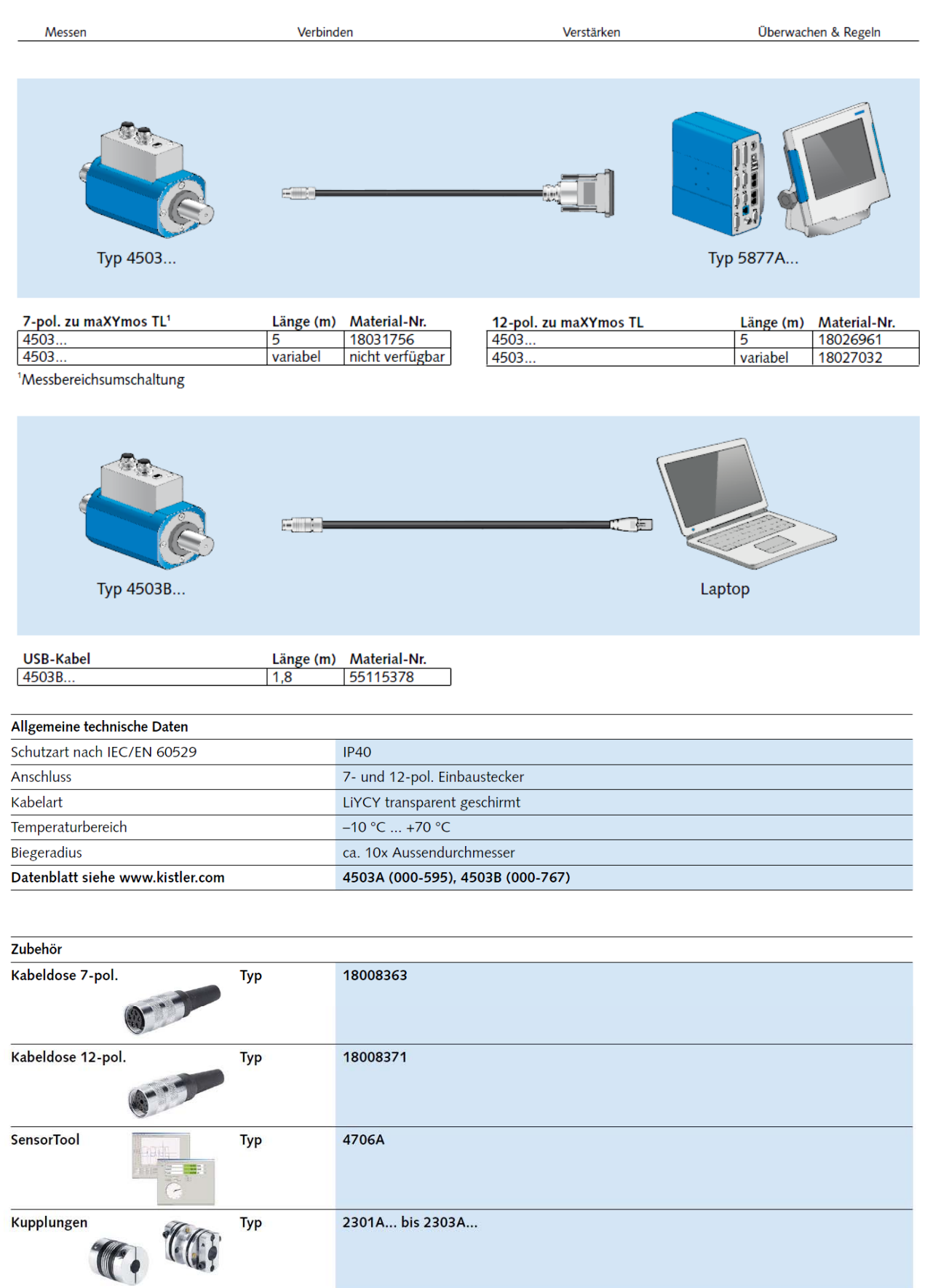

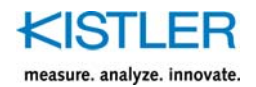

### **8. Verlegung des Messkabels**

- Nicht parallel zu Starkstromleitungen oder Steuerleitungen verlegen.
- Nicht in der Nähe von starken elektromagnetischen Feldern, z.B. Transformatoren, Schweissgeräte, Schütze, Motoren usw. Falls dies nicht zu vermeiden ist, Messkabel in geerdetem Stahlpanzerrohr verlegen.
- Falls dies nicht zu vermeiden ist, Messkabel in geerdetem Stahlpanzerrohr verlegen.
- Kabelüberlängen vermeiden. Falls das nicht möglich ist, Überlängen nicht als geschlossenen Kabelring aufwickeln, um Induktionsflächen so klein wie möglich zu halten!

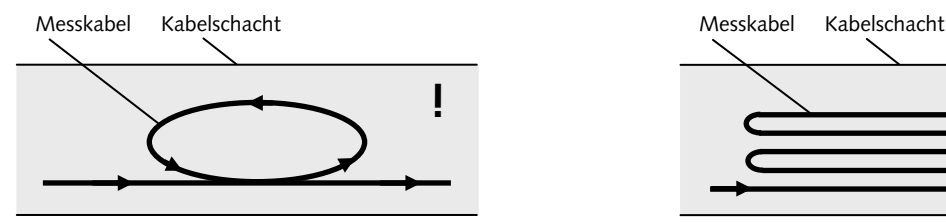

Gefahr der Störeinkopplung auf das Messsignal infolge von elektromagnetischen Feldern

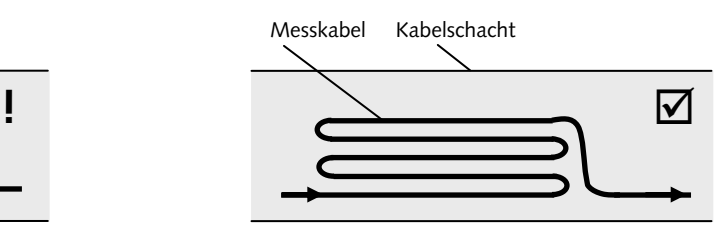

Durch eine bifilaren Verlegung ergibt sich eine Verringerung von wirkenden Induktionsflächen

Bild 8: Verlegung des Messkabels

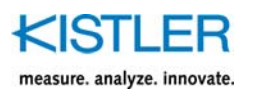

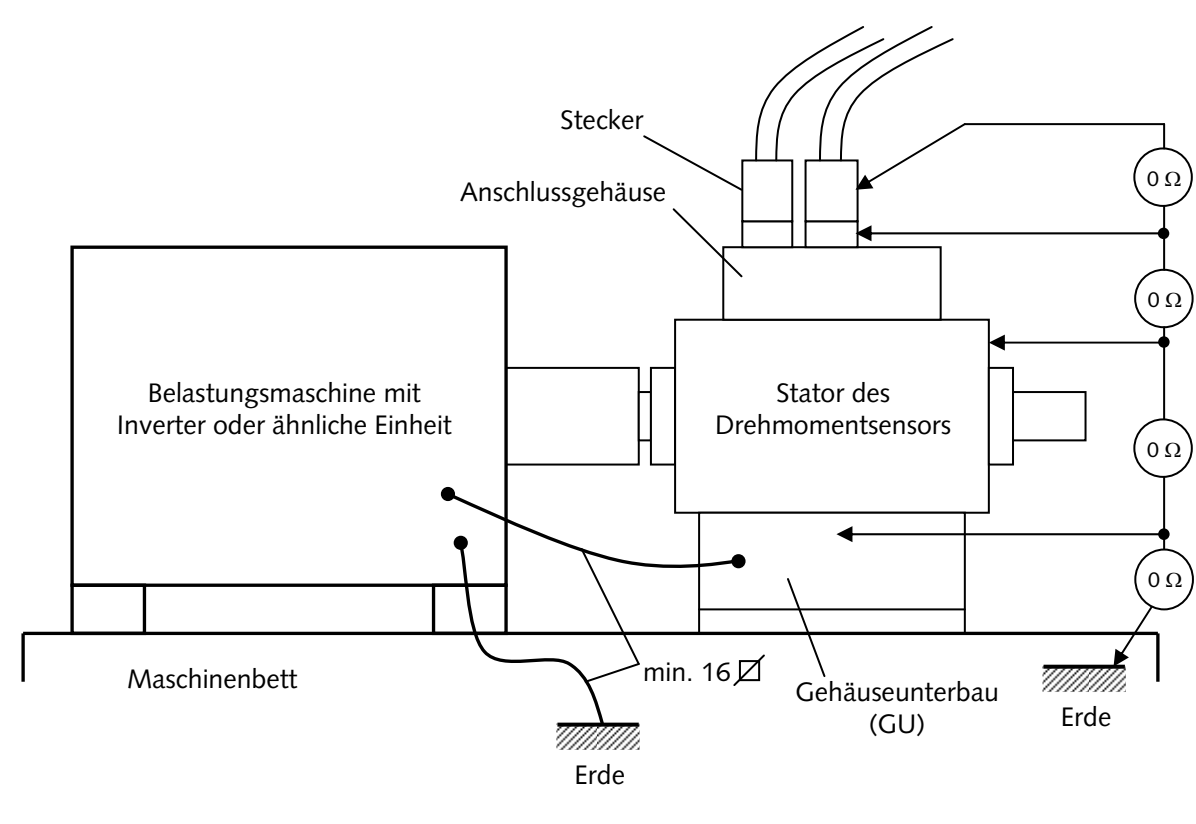

### **8.1 Hinweise für sichere elektrische Installation**

Bild 9: Beispiel für eine sichere elektrische Installation

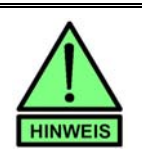

Achten Sie bei dem Anschlusskabel auf einwandfreie Funktion der Schirmung!

Gegebenenfalls das Eloxal der Unterseite des Gehäuseunterbaus entfernen, um vollflächigen elektrischen Kontakt mit dem Maschinenbett herzustellen.

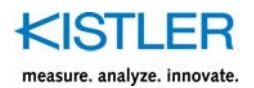

## **9. Mechanischer Einbau des Drehmomentsensors**

Der Drehmomentsensor kann je nach Anwendung unterschiedlich eingebaut werden.

Da selbst bei kleinem Achsversatz sehr hohe Querkräfte und Biegemomente entstehen können, muss der Drehmomentsensor immer mit Ausgleichskupplungen versehen werden.

### **Generell gilt:**

- Die Anlage muss entsprechend den geltenden Richtlinien und Gesetzen mit einem Berstschutz gesichert sein
- Es wird empfohlen, den Wellenstrang auf die torsionsund biegekritischen Drehzahlen zu berechnen. Im Betrieb sind diese Drehzahlen zu vermeiden. Für einen sicheren Betrieb der Anlage empfiehlt es sich, etwa 30 % unterhalb bzw. oberhalb der kritischen Drehzahlen zu bleiben
- Nach dem Einbau sollte je nach Drehzahl eine Betriebswuchtung der Anlage nach DIN 2060 erfolgen
- Die Maschinenschwingungen sollten nach VDI 2056 überprüft werden

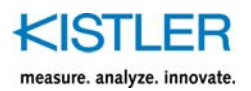

### **9.1 Einbauvorschläge**

Den geringsten Aufwand erfordert meist der freie fliegende Einbau. Er ist nur bei geringen Drehzahlen und hohen Momenten verwendbar. Durch das höhere Gewicht des Drehmomentsensorgehäuses sind die in den Tabellen der Kupplungshersteller angegebenen Drehzahlen nicht erreichbar. Auch vermindert die Länge und Nachgiebigkeit der Wellen ausserhalb der Kupplungen die Biegeresonanz.

#### **Festhalten des Gehäuses:**

Das Gehäuse des Drehmomentsensors ist am Mitrotieren (in Folge Lagerreibung) zu hindern.

Zu diesem Zweck ist das Drehmomentsensorgehäuse mit einer Öse zu versehen.

In diese Öse kann man z.B. eine Spiralfeder einhängen. Der Verdrehschutz soll auf keinen Fall starr sein, leichte Pendelbewegungen des Gehäuses sind belanglos.

Es sollen auch keine grossen Zugkräfte auf den Drehmomentsensor wirken.

### **Montage von Kupplungen:**

Bei der Montage ist darauf zu achten, dass keine Kräfte zwischen Gehäuse und Welle aufgebracht werden. Beim Aufziehen der Kupplungen muss der gegenüberliegende Wellenstumpf abgestützt werden, das Gehäuse bleibt dabei frei. Das Gleiche gilt sinngemäss für das Abziehen der Kupplungen.

### **Einbau Drehmomentsensor zwischen Antrieb und Bremse mit Verdrehsicherung**

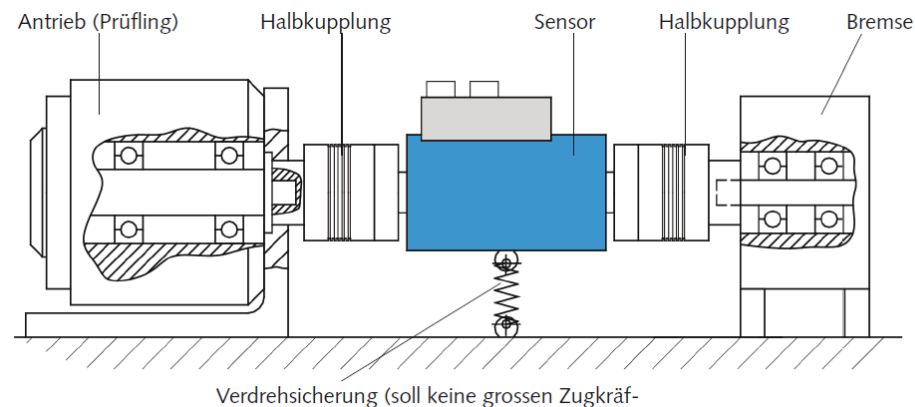

te auf den Drehmomentsensor bringen)

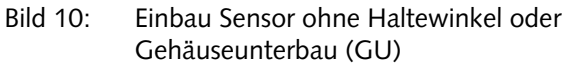

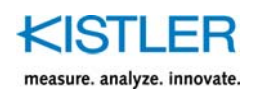

#### **Einbau Drehmomentsensor zwischen Antrieb und Bremse mit Gehäuseunterbau (GU)**

Diese Montage zwischen zwei Vollkupplungen ist generell immer möglich, speziell bei kleinen Momenten und hohen Drehzahlen jedoch unbedingt erforderlich.

Die Masse und Wuchtgüte der Kupplungen müssen der Anwendung entsprechen.

Die Angaben im Datenblatt sind Richtwerte für sorgfältige Montage.

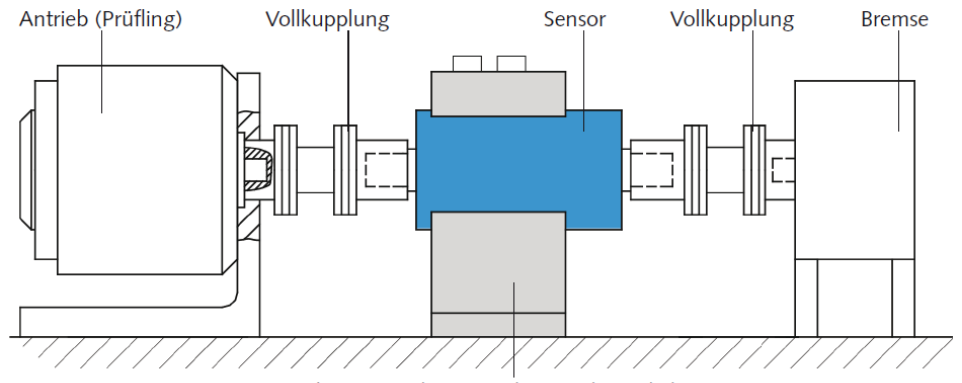

Gehäuseunterbau (GU) bzw. Haltewinkel

Bild 11: Einbau Sensor mit Haltewinkel oder Gehäuseunterbau (GU)

#### **Montage mit der Option Gehäuseunterbau GU:**

- Haltewinkel bzw. GU mit Schrauben am Stator befestigen. Schrauben sichern
- Die Montageflächen vom Gehäuseunterbau müssen plan auf Montageplatte aufliegen
- Wellenstrang ausrichten, hierbei sind die Angaben der Kupplungshersteller zu beachten
- Haltewinkel bzw. Gehäuseunterbau auf Montageplatte befestigen und sichern

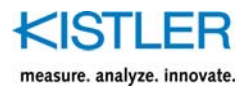

## **10. Elektrische und Mechanische Inbetriebnahme**

An der Seite (Stecker) befindet sich eine Leuchtdiode (LED) welche zur Darstellung des Betriebszustandes dient. Die LED kann in drei Variationen leuchten:

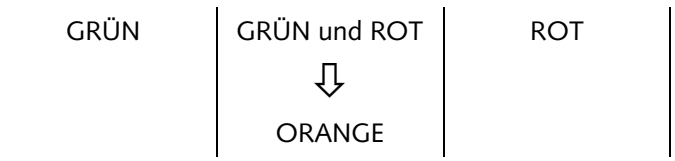

#### **Einschaltvorgang**

Während des Einschaltens (Betriebsspannung wird angelegt), blinkt die LED grün. Danach folgt eine kurze Kommunikation mit der Rotorelektronik, welche die LED orange blinken lässt. Kurze Zeit darauf wird die LED grün leuchten, womit der Drehmomentsensor betriebsbereit ist. Dieser Vorgang kann insgesamt ca. 15 Sekunden dauern.

### **Kommunikation PC Drehmomentsensor**

Kommuniziert die Statorelektronik mit der Rotorelektronik, so leuchtet die LED orange. Ebenso verhält sich die LED, wenn eine Kommunikation zwischen Anfragesteller (z.B. PC) und Drehmomentsensor über die RS-232C-Schnittstelle vorherrscht.

### **Drehmomentüberlast**

Falls der Drehmomentsensor Typ 4503B... mechanisch überlastet wird (Nennmoment +10 % = max. Gebrauchsmoment), so leuchtet die LED rot. Diese kehrt wieder in den Zustand grün zurück, wenn der Drehmomentsensor innerhalb des Nenndrehmoments betrieben wird.

### **Fehlerhaftes Verhalten vom Drehmomentsensor**

Falls die Drehmomentsensorelektronik nicht ordnungsgemäss funktioniert, so blinkt die LED rot. Falls beim erneuten Einschalten des Drehmomentsensors dasselbe Verhalten vorliegt, so muss der Drehmomentsensor zum Kistler-Werk geschickt werden.

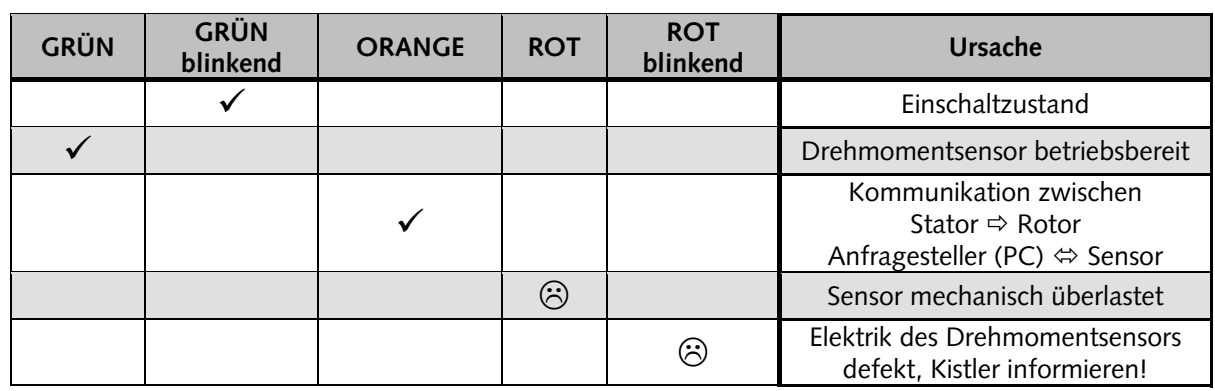

#### **Tarierung**

Für die Tarierung stehen dem Nutzer drei Möglichkeiten zur Verfügung:

### **Mechanisch per Tastendruck**

Mittels eines Innensechskantschlüssels der Grösse 2,5 kann die Verschlussschraube T entfernt werden. Eine anschliessende Betätigung des innenliegenden Tasters tariert alle Ausgänge des Sensors.

#### **Elektrisch per Steuerspannung**

Über den 7-pol. Stecker (Tarierleitung) wird der Sensor mittels einer Spannung 5 … 30 V ebenfalls tariert

#### **Digital per RS-232C oder USB**

Die Tarierung kann über die im Lieferumfang enthaltene Software SensorTool Typ 4706A oder durch das Einrichten einer HyperTerminal® Verbindung erfolgen.

Wird per RS-232C tariert, kann dies über den 7-pol. Stecker erfolgen. Um per USB tarieren zu können, muss die Veschlusskappe entfernt werden.

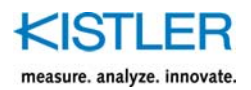

### **10.1 Justieren und Kalibrieren des Drehmomentsensors**

Die Verstärkung kann nur an der Messwertverarbeitung eingestellt werden.

Dazu kann am Kontrolleingang Pin K des 12-poligen Einbausteckers ein TTL- oder 3,5 ... 30 V-Signal angelegt werden, um einen Ausgangssignalhub zu erzeugen, was dem Nennmoment entspricht (siehe dazu Typenschildaufdruck des Elektronikgehäuses des Drehmomentsensors).

#### **Möglicher Einstellvorgang:**

- Drehmomentsensor einschalten und mind. 10 Minuten warmlaufen lassen
- Drehmomentsensor muss drehmomentfrei sein, möglichst auf der Messseite die Kupplung entfernen
- Nullpunkt in der Messwertverarbeitung einstellen
- Kontrollsignal erzeugen
- Nullpunkt kontrollieren
- Gegebenenfalls Vorgang wiederholen.

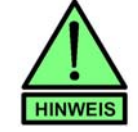

Eine mechanische Kalibrierung ist genauer als ein Kalibrierdurchlauf mit Hilfe des Kontrollsignals!

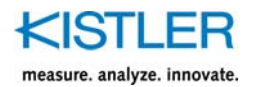

### **10.2 Mechanische Kalibrierung**

Hierzu wird eine Kalibriereinrichtung mit Hebelarm und Gewichten zur Drehmomenterzeugung benötigt.

#### **Schritte beim Kalibrieren:**

- **Drehmomentsensor einschalten, mind. 10 Minuten** warmlaufen lassen
- **•** Drehmomentsensor mit Nennmoment belasten und wieder entlasten
- Nullpunkt genau abgleichen bzw. dokumentieren
- Drehmomentsensor mit bekanntem Drehmoment belasten
- Anzeige auf entsprechendes Drehmoment einstellen bzw. dokumentieren

### **Aufnahme einer Kalibrierkurve**

Wenn der Drehmomentsensor nur in einer Momentrichtung genutzt wird, reicht eine einfache Messung.

- Drehmomentsensor mit Nennmoment belasten und wieder entlasten
- **•** Drehmomentsensor in 20 %-Schritten belasten bis zum vollen Nennmoment. Anschliessend in der gleichen Weise wieder entlasten. Zwischen den einzelnen 20 %- Schritten mindestens 30 Sekunden warten bis Messwert stabil ansteht, dann erst Anzeigewert registrieren

Für komplexere Einsatzfälle empfehlen wir, jährlich eine ausführliche Kalibrierung nach DIN 51309 vorzunehmen.

### **10.2.1 Aufbau einer einfachen Kalibriereinrichtung**

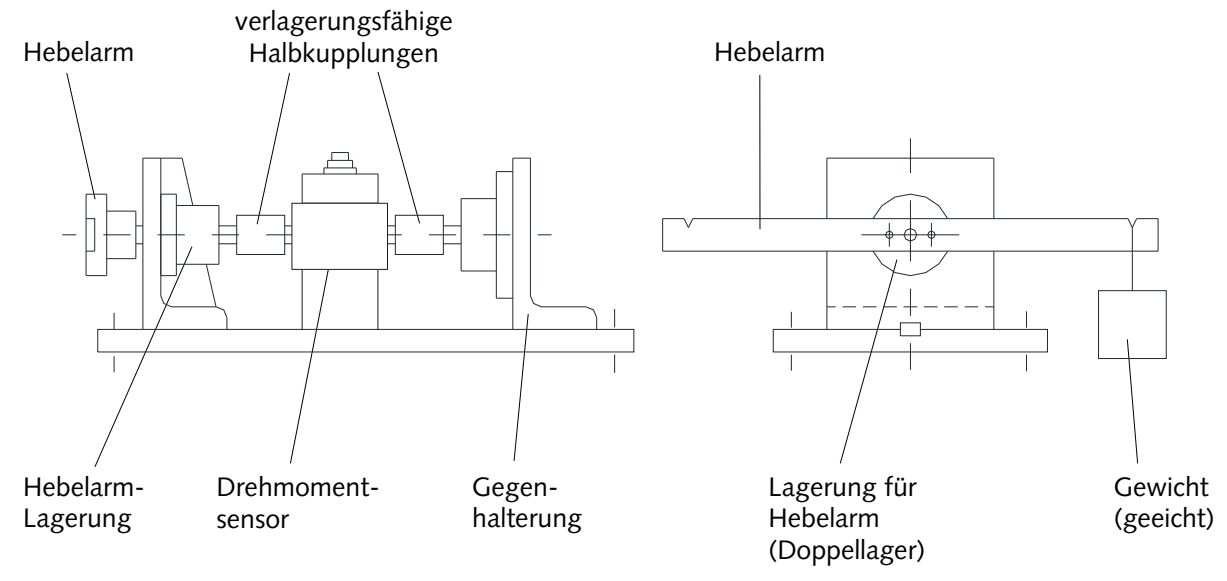

Bild 12: Aufbau einer Kalibriereinrichtung

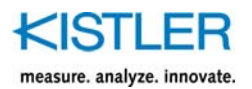

### **10.2.2 Berechnungsbeispiel Hebelarmlänge**

$$
L = \frac{M}{m \cdot g}
$$
, wobei

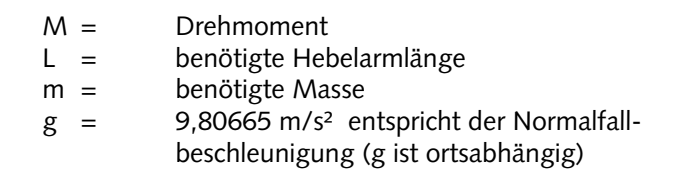

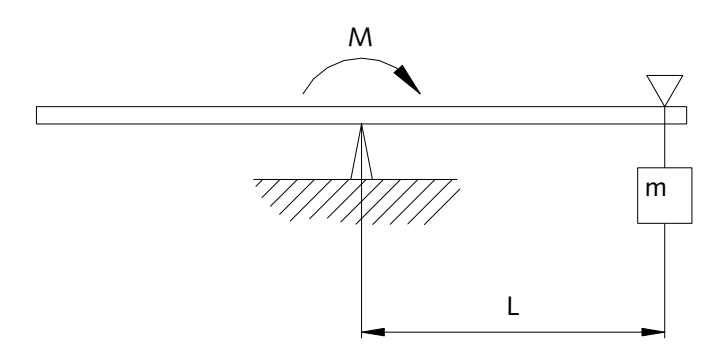

**Beispiel:**  $m = 1$  kg,  $M = 10$  N·m

$$
\Rightarrow L_{M=10\,N\cdot m} = \frac{M}{m\cdot g} = \frac{10\,N\cdot m}{1\,\text{kg}\cdot 9,80665} \frac{\text{s}^2}{m} \approx 1,0197\,\text{m}
$$

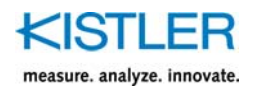

## **11. Drehmomentmessungen durchführen**

### **11.1 Einschaltvorgang des Drehmomentsensors**

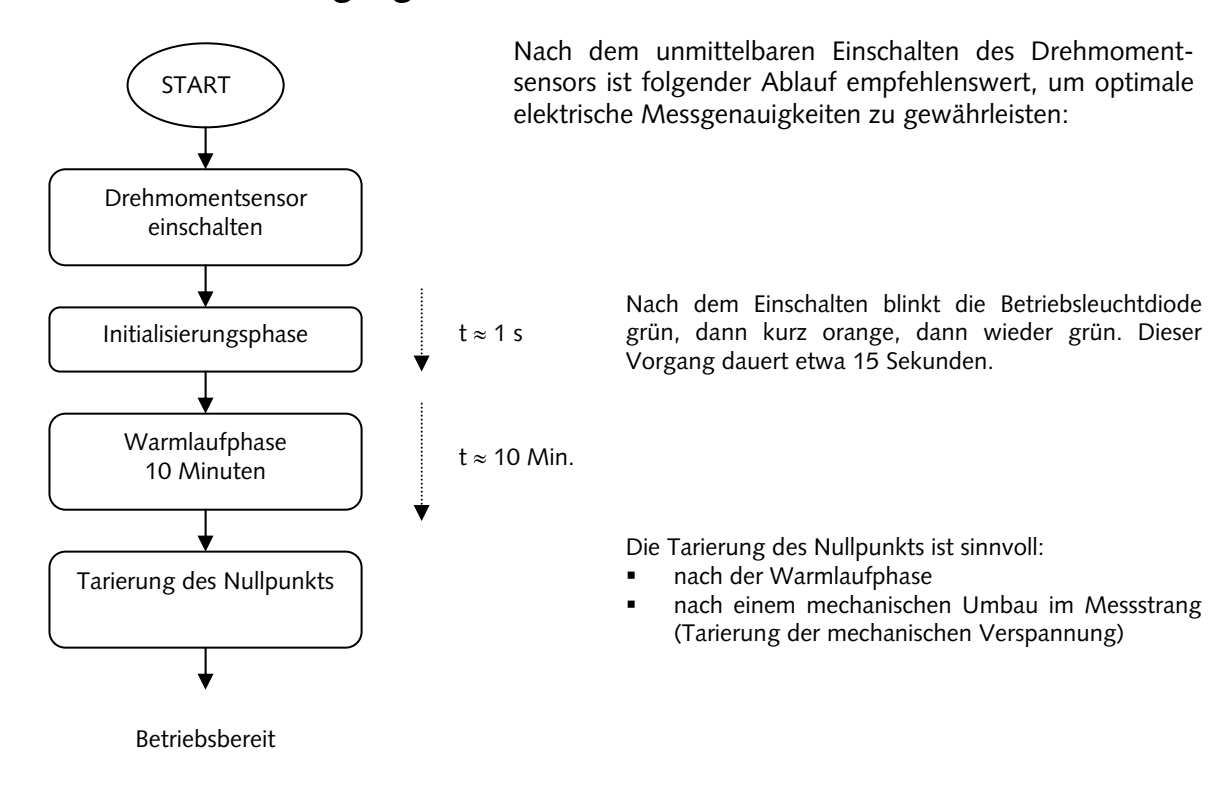

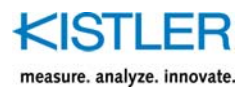

## **12. Schnittstellen-Kommandos**

Über die RS-232C oder USB-Schnittstelle ist eine Kommunikation zwischen Drehmomentsensor Typ 4503B... und einem Bedien-PC möglich. Die zu verwendeten ASCII-Kommandos sind am SCPI-Standard (Standard Commands for Programmable Instruments) angelehnt, um eine möglichst einfache und leicht verständliche Kommunikationsweise anzustreben.

#### **Parameter der RS-232C-Schnittstelle:**

57600 Bits/Sekunde 8 Datenbits 1 Stoppbit keine Parität keine Flusssteuerung

#### **Parameter der USB-Schnittstelle:**

921600 Bits/Sekunde 8 Datenbits 1 Stoppbit keine Parität keine Flusssteuerung

Jedes ASCII-Kommando enthält eine ASCII-Zeichenkette, gefolgt von einer Terminierung. In den folgenden Kapiteln werden Kommandos aufgeführt und beschrieben, bei denen aufgrund der Übersichtlichkeit die Terminierungs-Zeichenketten weggelassen werden.

### **12.1 Konventionen und Syntax**

Der Drehmomentsensor Typ 4503B... antwortet über die Schnittstelle nur dann, wenn dieser vom Anfragesteller (z.B. PC) ein Kommando übermittelt bekommt (d.h. PC: **Master**, Typ 4503B... : **Slave**).

Es wird immer eine Antwort vom Typ 4503B … gesendet (Quittierung), auch wenn vom Anfragesteller nur Konfigurationen übermittelt werden.

Vom Anfragesteller werden ausnahmslos ASCII-Kommandos gesendet. An diese Kommandos müssen am Ende immer Terminierungszeichen angehängt werden. Der Typ 4503B... übermittelt dieselbe Terminierung zum Anfragesteller.

Syntaxbeispiel zur Ermittlung des Drehmoments:

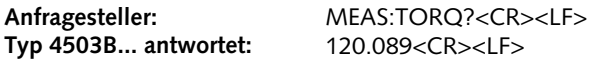

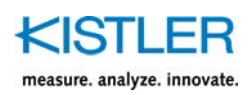

Gross- und Kleinschreibung wird nicht berücksichtigt. Auch ignoriert der Befehlsinterpreter des Typ 4503B... event. vorangestellte Leerzeichen und Leerzeichen innerhalb des Kommandos.

Beispiele:

Typisch MEAS:TORQ?<CR><LF> identisch mit MEAS :torq ? <CR><LF> identisch mit MeaS :Torq?<CR><LF>

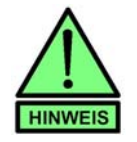

Syntax und Konventionen

Das Ende einer Kommandokette muss immer mit einer Terminierung erfolgen (<CR><LF>).

Ein Kommando für eine Anfrage endet mit einem Fragezeichen ("?"), z.B. MEAS:TORQ?<CR><LF>.

Bei einer erfolgreichen Konfigurationsübermittlung wird der Zahlenwert Null ("0") als Erfolgsmeldung zurückgesendet.

Beispiel:

Anfragesteller: OUTP:TARE:AUTO<CR><LF> Typ 4503B... antwortet: 0<CR><LF>

Kommata in Gleitkommazahlen werden in punktierter Form definiert (z.B. 9**.**998).

Falls ein Kommando aus unterschiedlichen Gründen nicht akzeptiert wird, so sendet die Drehmoment-Auswerteeinheit Typ 4503B … einen negativen Fehlerwert zurück.

Beispiel eines falsch geschriebenen Kommandos:

Anfragesteller: MEA:TORQ?<CR><LF> Typ 4503B … antwortet: ERR-100<CR><LF>

Fehlerwerte und deren Bedeutungen können aus dem Kapitel **"Fehlermeldungen"** entnommen werden.

Im Folgenden werden aus Gründen der Übersichtlichkeit die Terminierungszeichen *(*<CR><LF>) weggelassen.

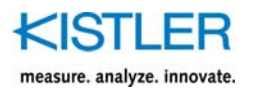

### **12.1.1 Messgeschwindigkeiten, Reaktionszeiten**

Je nach Konfiguration im *CONFiguration*- und *FORMat*-Funktionsblock werden unterschiedliche Übertragungsgeschwindigkeiten über die RS-232C-Schnittstelle realisiert (Messwertabfragen pro Sekunde). Siehe dazu die Kommandos:

**CONF** (Messwertabfrage – Konfiguration für das MEAS-Kommando) **FORM** (Ausgabeformat definieren)

Bei jeder Messwertabfrage wird ein drehmomentäquivalenter Wert übertragen. Dabei können schnelle Drehmomentänderungen in digitale Grössen wiedergegeben werden.

Es bietet sich an, das Kurzkommando **M?** (anstatt *MEAS?* oder *MEAS:TORQ?*) zu verwenden, um drehmomentäquivalente Messwerte mit hoher Übertragungsrate zu übertragen. Dabei wird die Reaktionszeit des Befehlsinterpreters im Drehmomentsensor verkürzt.

Die folgenden Übertragungsraten gelten für die Nutzung des Kurzkommandos **M?** bzw. externer Triggerung mittels eines digitalen Signals (Kontrolleingang).

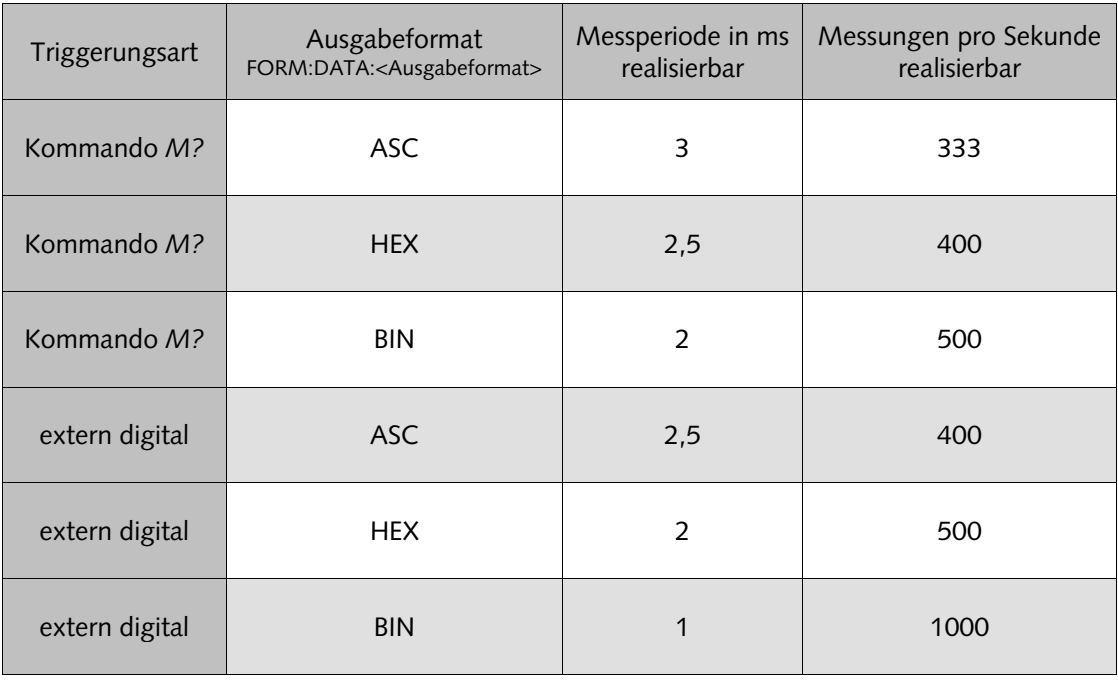

Je höher die Abtastrate, desto mehr Messwerte können in einem Messdurchlauf entnommen werden. Dementsprechend steigt die Interpretationsfähigkeit der entstandenen Messkurve.

 $D$ (pos. Nenndrehmom

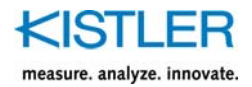

### **12.1.2 Drehmomentmesswerte über RS-232C-Kommando anfordern**

D

Drehmomentmesswerte können mit den Kommandos

### **MEAS:TORQ? MEAS?** (falls zuvor mit *CONF:TORQ* konf.) **M?**

angefordert werden. Dabei wird nach jeder Anfrage nur ein drehmoment-äquivalenter Messwert übertragen. Für die spätere Interpretation der Messkurve ist die Zuordnung des positiven Drehmomentnennwertes und des digitalen Ausgabewertes entscheidend. Dabei entstehen folgende Zuordnungen:

> Aus der Grafik entsteht folgende Beziehung zwischen dem Drehmoment *M* und des drehmoment-äquivalenten Messwerts *D*:

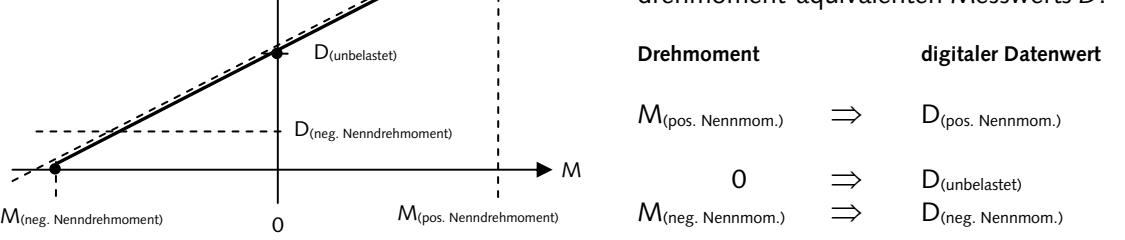

Der Wertebereich des drehmoment-äquivalenten Messwerts *D* erstreckt sich von 0 ... 65 535 (Digits) und kann hierbei nur positive Werte annehmen.

Da beim Einbau des Drehmomentsensors Offsetverschiebungen infolge von mechanischen Verspannungen vorkommen können, empfiehlt es sich, nur den digitalen Ausgangshub

 $D_{\text{Hub}} = D_{\text{(pos. Nenndrehmoment)}} - D_{\text{(unbelastet)}}$ 

zu bewerten. Der digitale Ausgangshub bei Nenndrehmoment entnehmen Sie aus Ihrem Kalibrierprotokoll oder aus dem Speicherbereich des Drehmomentsensors mit dem Kommando **MEM:DATA:MAGN?** (**MEM:EXT:DATA: MAGN?** für den erweiterten Messbereich).

Der Nenndrehmomentbereich des Drehmomentsensors kann zusätzlich mit dem Kommando **MEM:RANG?** (**MEM: EXT:RANG?** für den erweiterten Messbereich) ermittelt werden.

#### **Beispiel:**

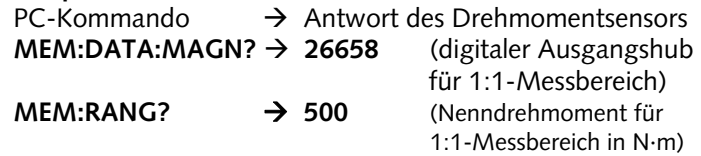

#### **Daraus folgt:**

Im 1:1-Messbereich entsteht bei 500 N·m ein digitaler Ausganghub von 26658, der dem digitalen Offsetwert im unbelasteten Fall hinzuaddiert wird.

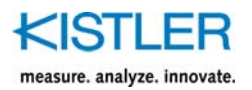

### **12.1.3 Drehmomentmesswerte mittels externer Triggerung anfordern**

Die **externe Triggerung** mit einem digitalen Signal kann nur erfolgen, wenn zuvor mit dem *TRIGger*-Kommando einmalig nach dem Einschaltzustand der Drehmomentsensor initialisiert wurde. Siehe dazu das Kommando:

**TRIG** (Triggermodus festlegen)

Bei jedem Triggerungsvorgang vom Anfragesteller (z.B. PC oder SPS) wird ein drehmoment-äquivalenter Messwert vom Drehmomentsensor übertragen.

Benutzen Sie hierbei den **externen digitalen Kontrolleingang (PIN K des 12-poligen Einbausteckers oder PIN 4 des 7-poligen Einbausteckers)**. Die Zuordnungen zwischen logischen Zuständen und Spannungspegeln entnimmt man aus dem Kapitel "Steckerbelegung, Anschlussplan".

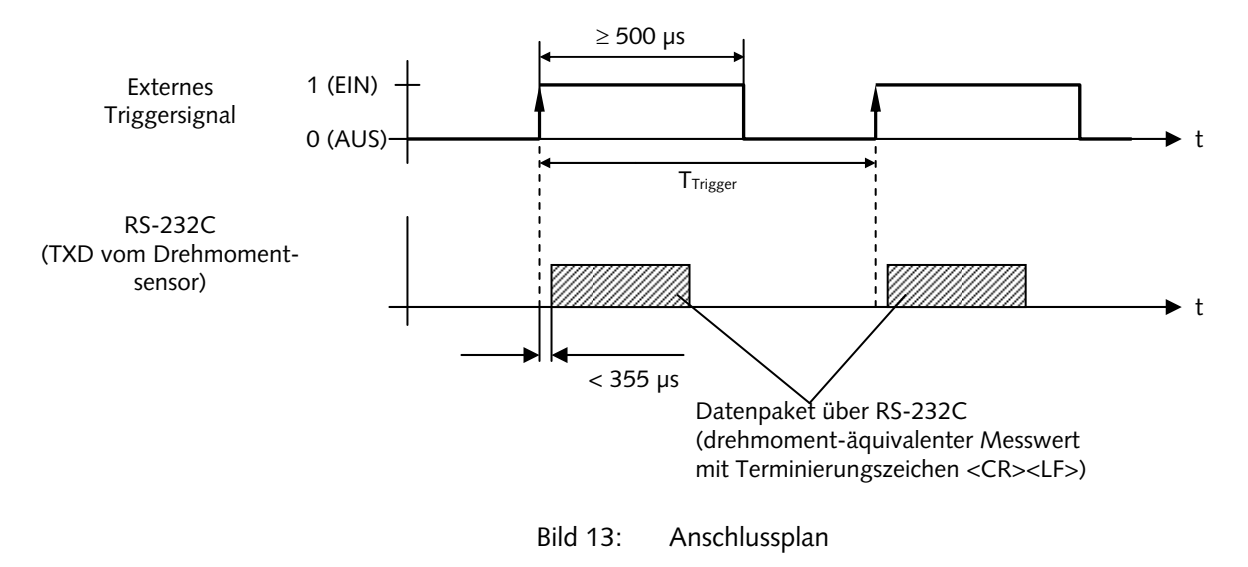

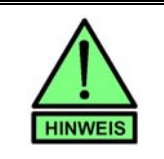

Die Periode T $_{\text{Trigger}}$  (Messperiode) sollte nie kürzer sein, als im Kapitel "Messgeschwindigkeiten, Reaktionszeiten" vorgegeben, um eine sichere RS-232C-Übertragung vom Drehmomentsensor zu gewährleisten!

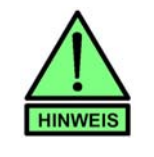

Während den zyklischen Triggerungen akzeptiert der Drehmomentsensor keine RS-232C-Kommandos vom Anfragesteller (z.B. PC). Um eine Kommunikation wieder zu etablieren, müssen die zyklischen Triggerungen vorher beendet werden.
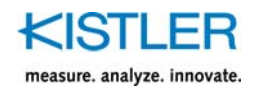

# **12.2Konfigurations-Kommandos**

# **INPut**

Mit der **INPut-**Kommandogruppe wird massgeblich die Rotorelektronik beeinflusst. Das Kontrollsignal kann in dieser Kommandogruppe aktiviert oder deaktiviert werden. Auch die Verstärkungsumschaltung (Auswahl zwischen 1:1- und 1:10-Messbereich) wird hier vorgenommen.

# **CONFiguration und FORMat**

In diesen Kommandogruppen wird festgelegt, welche Messwertarten und welche Ausgabeformate definiert werden sollen.

### **TRIGger**

Mit der **TRIGger-**Kommandogruppe kann das Drehmomentsensorverhalten festgelegt werden, falls ein Signalwechsel am Kontrolleingang getätigt wird (Auslösen der Kontrolle oder drehmoment-äquivalente Messwertübergabe über die RS-232C-Schnittstelle).

### **MEMory**

In dieser Kommandogruppe sind alle Kalibrier- und Benutzerdaten abgelegt.

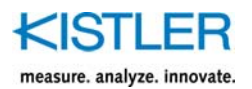

# **12.2.1 Messwertabfrage – Konfiguration für das MEAS-Kommando**

#### **CONF:<function>**

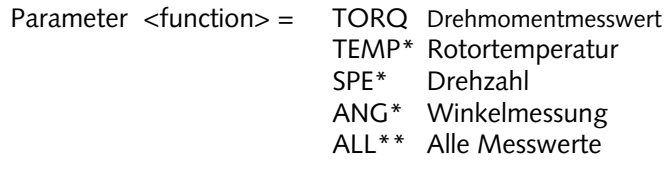

\*Hinweis: Nur im Ausgabeformat PYS verfügbar, sonst Fehlermeldung ERR-121

\*\* Hinweis: Wird in allen Ausgabeformaten als PYS ausgegeben.

#### **Beschreibung**

Durch dieses Kommando wird die Art der Messwertabfrage festgelegt. Mit **CONF:TORQ** kann anschliessend mit **MEAS?** ein drehmoment-äquivalenter Wert ermittelt werden. Durch **CONF:TEMP** wird durch ein anschliessendes *MEAS?* die Rotortemperatur übermittelt. Die definierte Konfiguration kann mit **CONF?** ermittelt werden.

#### **Bemerkung**

Das Kurzkommando **M?** übermittelt ausschliesslich einen drehmoment-äquivalenten Messwert.

Standard: **CONF:TORQ**

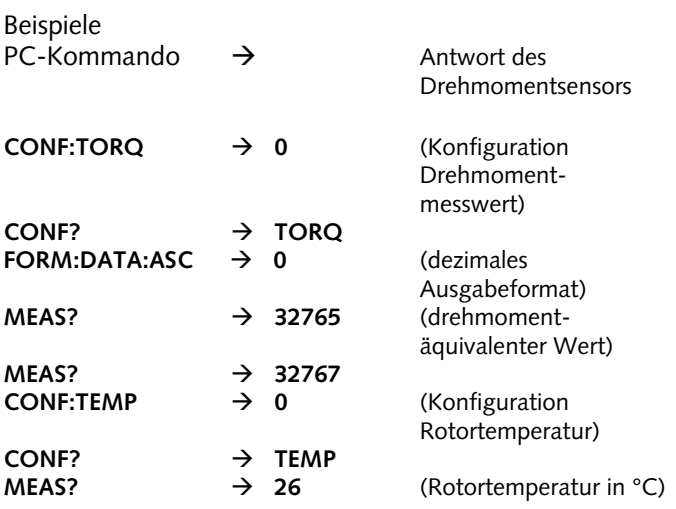

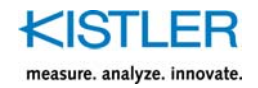

# **12.2.2 Ausgabeformat definieren**

# **FORM:DATA:<function>**

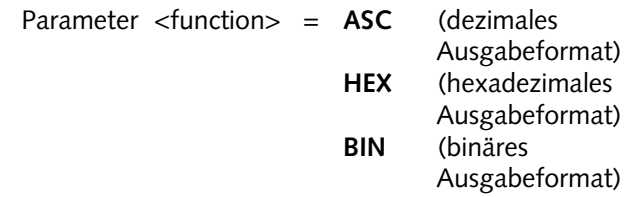

Anfrage FORM:DATA?

### **Beschreibung**

Das Ausgabeformat über die RS-232C-Schnittstelle bezüglich des Drehmomentmesswertes kann mit diesem Kommando beeinflusst werden. Durch **FORM:DATA:ASC** wird ein ASCII-Format in dezimaler Form definiert. Durch **MEAS?** (oder **MEAS:TORQ?** oder **M?**) wird ein drehmoment-äquivalenter Messwert (0 ... 65 535) übertragen. Mit **FORM:DATA:HEX** wird ein hexadezimales Ausgabeformat definiert (0000 ... FFFF).

Ein binäres Ausgabeformat (2 Bytes: <*HBYTE*><*LBYTE*>, wobei

 $(H/L)$ BYTE  $\in \{000000000, 0.11111111, \}$ ,

wird mit **FORM:DATA:BIN** eingestellt.

### **Bemerkung**

Beachten Sie, dass beim binären Ausgabeformat Nutzbytes vorkommen, die den Zeichen der Terminierung entsprechen können! Werten Sie deshalb in Ihrer Schnittstellenapplikation nur die 2 letzten der 4 Bytes (<HBYTE> <LBYTE>**<CR><LF>**) als Terminierung aus!

Standard **FORM:DATA:ASC**

# **Beispiele**

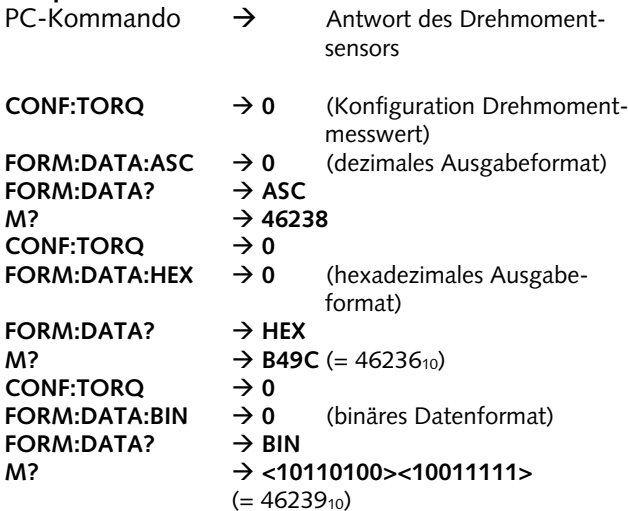

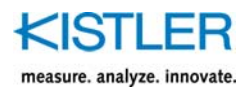

# **12.2.3 Triggermodus festlegen**

### **TRIG:MODE:<function>**

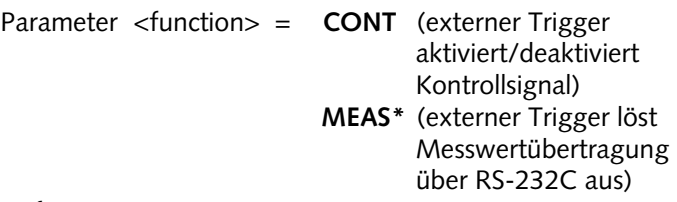

Anfrage TRIG:MODE?

\*Hinweis: TRIG:MODE:MEAS kann nur das Drehmomentmesswert (CONF:TORQ) in dem zuvor eingestellten Ausgabeformat ASC, HEX, BIN, BWT ausgegeben werden.

### **Beschreibung**

Durch dieses Kommando wird festgelegt, welche Aktion der Drehmomentsensor bei externer Triggerung am Eingangs-Pin K (digitales TTL-Signal) durchführen soll. Mit **TRIG:MODE:CONT** wird bei externer Triggerung (permanenter logischer Zustand) das Kontrollsignal aktiviert oder deaktiviert. Durch **TRIG:MODE:MEAS** übermittelt der Drehmomentsensor einen drehmoment-äquivalenten Messwert bei externer Triggerung. Pro Triggervorgang (logischer 0-1-Zustandswechsel an PIN K des 12-poligen Einbausteckers) wird ein Messwert übertragen.

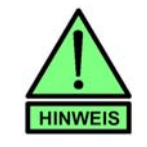

Bei einer getriggerten Messwertübergabe sollten Sie nie schneller triggern, als im Kapitel "Messgeschwindigkeiten, Reaktionszeiten" vorgegeben, um sichere RS-232C-Übertragungen zu gewährleisten!

### Standard TRIG:MODE:CONT

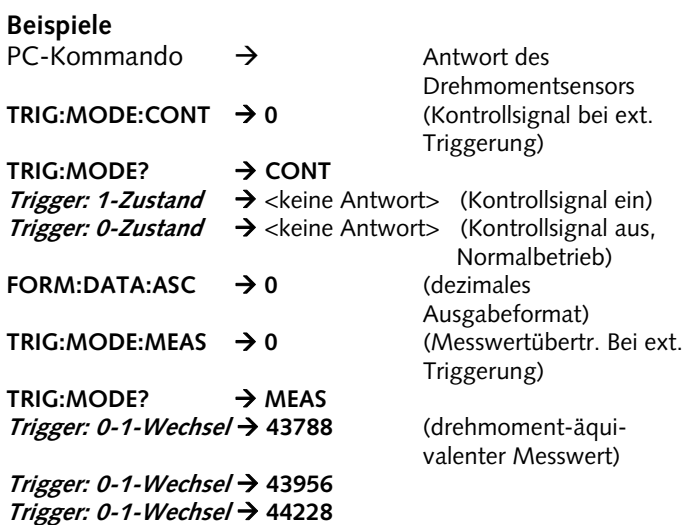

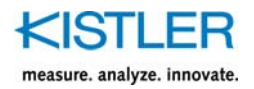

# **12.3 Fehlermeldungen**

Die Drehmoment-Auswerteeinheit Typ 4503B... übermittelt über die Schnittstelle einen negativen Fehlerwert (**"ERR-xxx"**), falls ein Kommando aus unterschiedlichen Gründen nicht akzeptiert wurde (siehe folgende Tabelle).

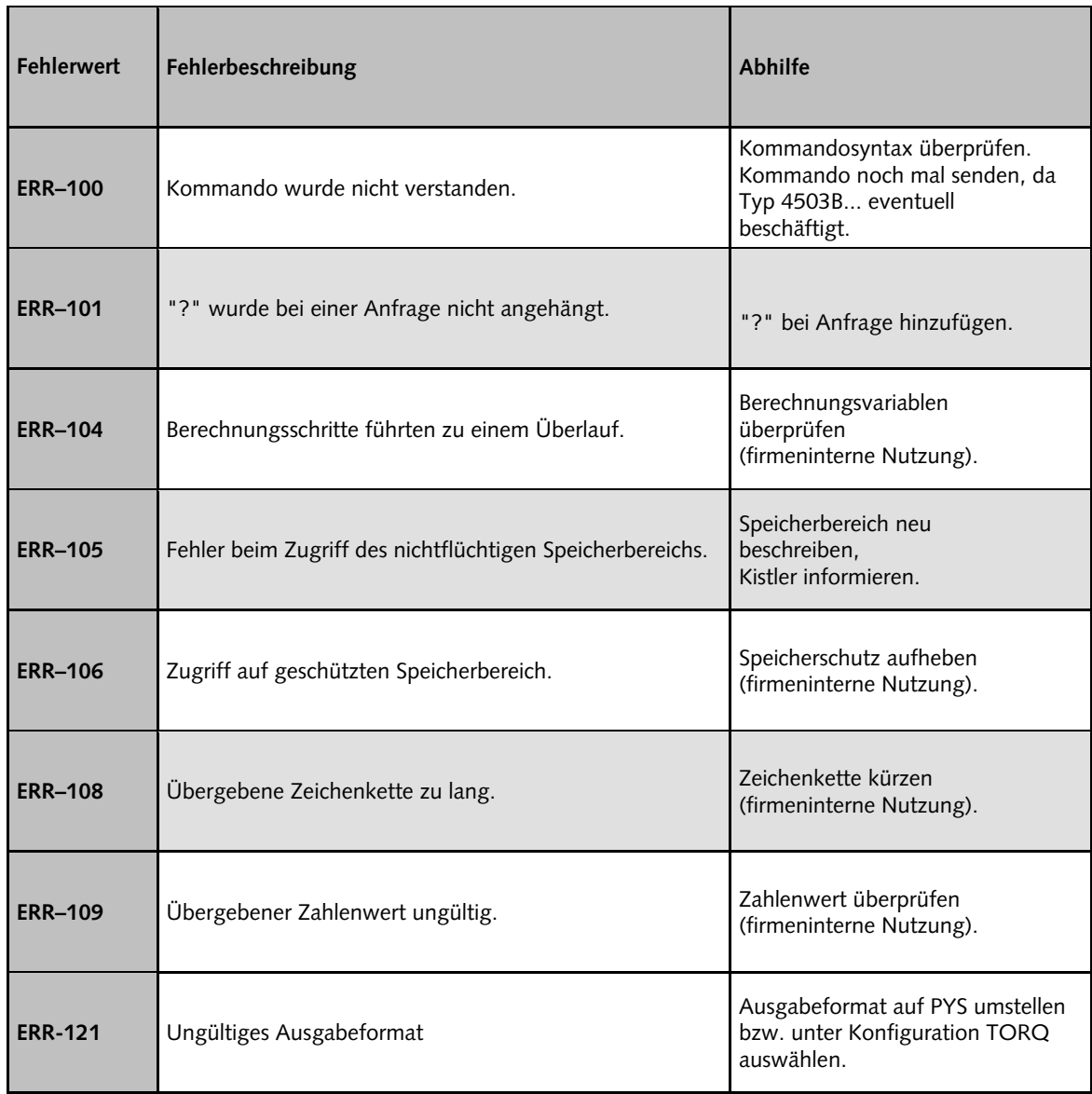

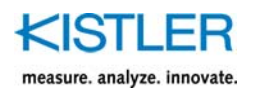

**Ga** Kommunikati

# **12.4 HyperTerminal®**

Mit Microsoft® HyperTerminal® ist eine grundlegende Kommunikation über die RS-232C- oder USB-Schnittstelle möglich. Die Kommandos werden manuell eingegeben, zum Typ 4503B... gesendet und wieder am Bildschirm des PC quittiert ausgegeben.

Mit Hilfe des HyperTerminal® ist man in der Lage, für die Erstinbetriebnahme oder für Service-Funktionen eine einfache Kommunikationsweise zu eröffnen.

Die Konfiguration im Typ 4503B... und des Hyperterminals soll am folgenden Beispiel näher erläutert werden.

Über die Startgruppe des Windows®-PC's wird das HyperTerminal® gestartet.

 $|?|X|$ Ja I Neue Verbindung Geben Sie den Namen für die neue Verbindung ein, und weisen Sie ihr ein Symbol zu: Name:  $4503B$ Symbol  $\partial_i$  $\blacktriangleright$  $0K_{\text{N}}$ Abbrechen

HyperTerminal® schlägt eine neue Verbindung vor. Zur Identifikation der Verbindung ist der Name zu definieren, z.B. "**4503B**". Auf dem Desktop kann später die HyperTerminal®-Einstellung gespeichert werden, dazu ist hierbei ein beliebiges Symbol auszuwählen.

Die Eingabe wird mit der Schaltfläche "**OK**" bestätigt.

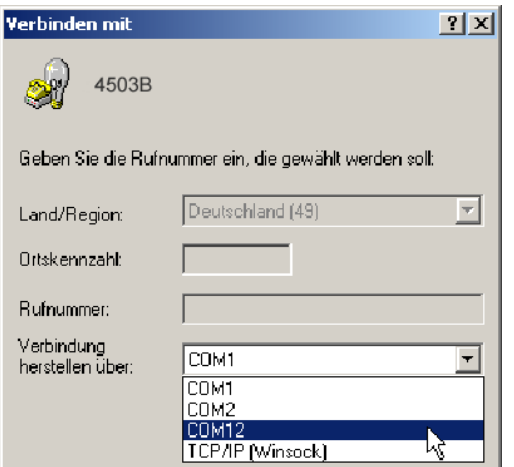

Anschliessend wird die Verbindung mit der RS-232C- oder USB-Schnittstelle definiert.

Die USB-Schnittstelle wird im PC-System als virtueller COM-Port dargestellt, hier beispielsweise "**COM12**".

Die Konfigurationen werden mit der Schaltfläche "**OK**" bestätigt.

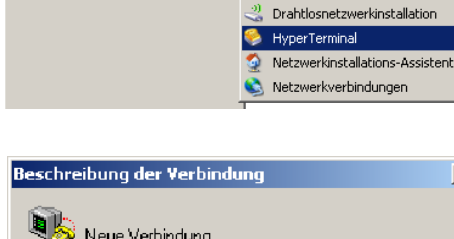

HyperTerminal

**Rall** Assistent für neue Verbindungen

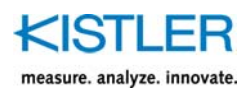

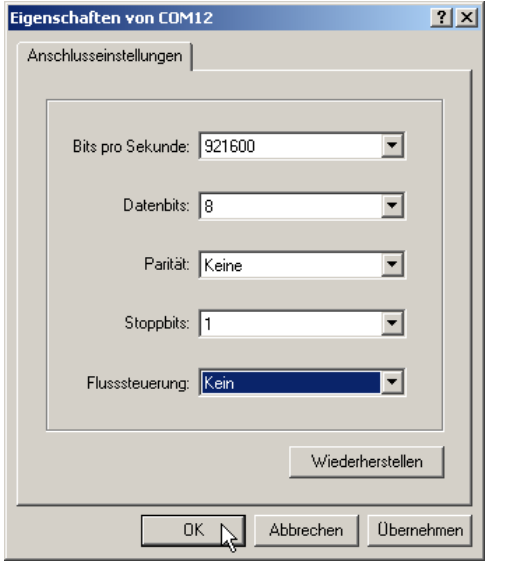

Zur Verwendung der USB-Schnittstelle werden die Eigenschaften des virtuellen COM-Ports wie folgt definiert:

921600 Bits pro Sekunde, 8 Datenbits, keine Parität, 1 Stoppbit, keine Flusssteuerung.

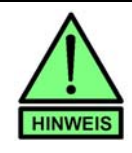

**RS-232C- und USB-Kabel bezüglich Übertragungsgeschwindigkeit** 

Die Definition der Übertragungsgeschwindigkeit (Baudrate) hängt von der Länge und Beschaffenheit des jeweiligen Kabels ab.

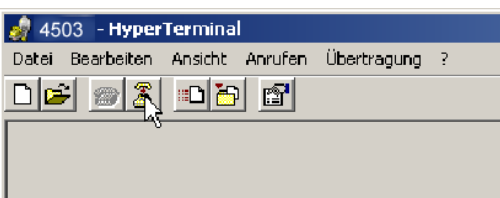

Die Verbindung zwischen HyperTerminal und Typ 4503B...

wird durch Betätigen des "**Auflegen**"-Symbols getrennt, da zuerst die Terminal-Einstellungen getätigt werden müssen (alternativ mit Menüeintrag "Anrufen"  $\rightarrow$ "Trennen").

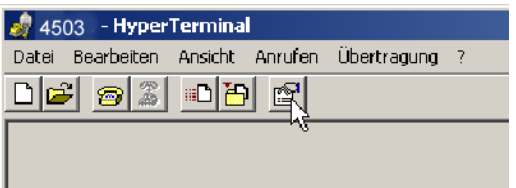

Mit dem "**Eigenschaften**"-Symbol wird das Fenster mit den COM-Port und Terminal-Einstellungen geöffnet (alternativ mit Menüeintrag "Datei"  $\rightarrow$  "Eigenschaften").

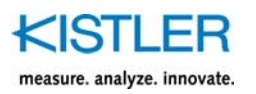

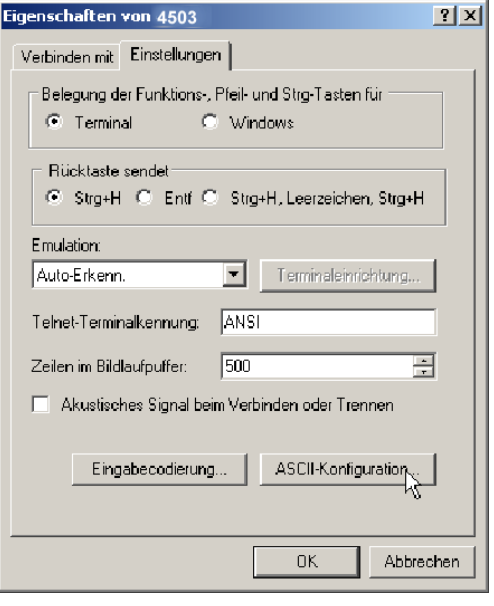

Anschliessend wird im **"Eigenschaften"**-Fenster die Kartei "Einstellungen" angeklickt. Folgende Einstellungen sind zu tätigen und entsprechen meist den Standardeinstellungen:

Belegung Funktionstasten: Terminal Rücktaste sendet: Strg+H Emulation: Auto-Erkenn.<br>Telnet-Terminalerkennung: ANSI Telnet-Terminalerkennung: ANS<br>Zeilen im Bildpuffer: 600 Zeilen im Bildpuffer:

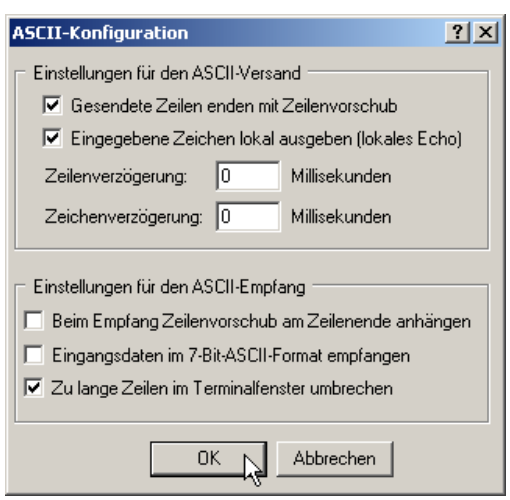

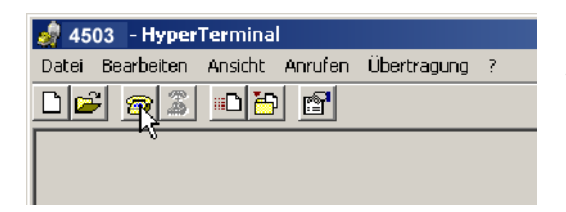

Durch Betätigen der Schaltfläche "**ASCII-Konfiguration**" öffnet sich das Fenster zur Definition der gesendeten und empfangenen ASCII-Zeichen. Folgende Einstellungen sollten getätigt werden:

Gesendete Zeilen enden mit Zeilenvorschub. Eingegebene Zeichen lokal ausgeben (lokales Echo).

Die Einstellungen werden mit der Schaltfläche "**OK**" bestätigt.

Das "**Eigenschaften**"-Fenster wird ebenfalls durch Betätigen der Schaltfläche "OK" geschlossen.

Die Verbindung zum Typ 4503B... kann nun etabliert werden, indem das "**Anrufen**"-Symbol **D** betätigt wird (alternativ Menüeintrag "Anrufen"  $\rightarrow$  "Anrufen").

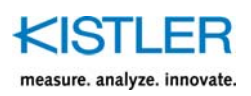

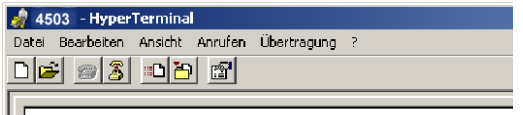

**HINWEIS** 

Um die Verbindung zu testen, wird über die Tastatur das Identifikationskommando "**\*idn?**" eingeben und mit der Eingabetaste bestätigt.

Der Drehmomentsensor Typ 4503B... wird mit der Identifikationszeichenkette antworten.

Kommandokonventionen und nützliche Eingabehilfen

Gross- und Kleinschreibung spielt keine Rolle. Leerstellen werden ebenfalls ignoriert. Sternsymbole ("\*"), die beim SCPI-Standard für besondere Kommandos mit angegeben werden müssen, können weggelassen werden. Beispielsweise ist "\*IDN?" identisch mit "IDN?".

Um falsch eingegebene Kommandos zu korrigieren, kann die Rücktaste (Backspace-Taste) zum Löschen von einzelnen Zeichen verwendet werden.

Mit der Eingabe des Ausrufezeichens ("!", Taste Shift+1) wird im HyperTerminal® das zuletzt abgeschickte Kommando vom Typ 4503B... nochmals angezeigt.

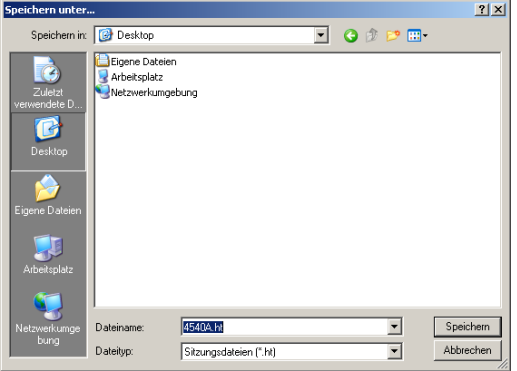

Die Einstellungen des HyperTerminal® können auf dem Desktop des PC's gespeichert werden. Damit ist der Zugriff auf das HyperTerminal® zukünftig schnell und einfach möglich.

Dazu wird im HyperTerminal® mit dem Menüeintrag "**Datei**" "Speichern unter…" das Speicherungsfenster geöffnet.

Dazu wird der Speicherort "**Desktop**" ausgewählt und die Datei "4503B.ht" durch Betätigen der Schaltfläche "Speichern" gespeichert.

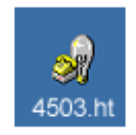

Auf dem Desktop erscheint anschliessend das entsprechende Symbol, das jederzeit angeklickt werden kann und wieder das HyperTerminal® mit den zuvor gespeicherten Einstellungen startet.

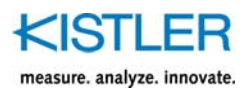

# **12.5 System**

# **12.5.1 Identifikation (\*IDN?)**

#### **\*IDN?**

Mit diesem Kommando wird der Drehmomentsensor Typ 4503B... sowie der entsprechende Drehmoment-Messrotor identifiziert. Als Antwort erhält man folgende zusammenhängende ASCII-Identifikation:

**Kistler\_4503B\_jjjj-mm-tt\_vvvv\_ xxxxx\_jjjj-mm-tt\_vvvv** 

**Wobei gilt:** 

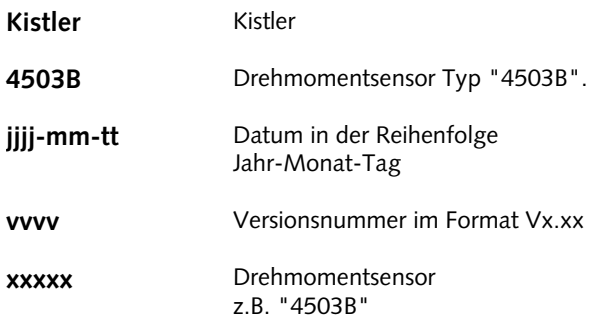

Syntaxbeispiel:

\*IDN? Kistler\_4503B\_2016-04-02\_Vx.xx\_ 4503B\_0000-00-00\_Vx.xx

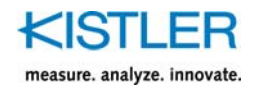

# **12.5.2 Ereignisstatusregister (\*ESR?)**

## **\*ESR?**

Mit diesem Kommando wird das Ereignisstatusregister (event status register) ausgelesen. Inhaltlich werden interne Zustände des Typ 4503B... abgebildet.

Leere Bitfelder des ESR-Registers sind unbelegt und erhalten den Wert 0. Im Einschaltzustand des Typ 4503B... wird das ESR-Register gelöscht und anschliessend das PON-Bit (power on) gesetzt.

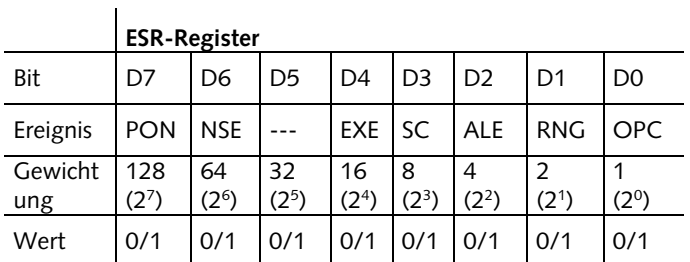

### **Zuordnung:**

0 Ereignisbit ist nicht gesetzt

1 Ereignisbit ist gesetzt

## **Ereignisbits:**

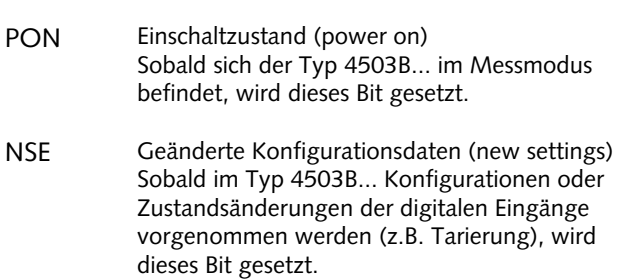

EXE Ausführungsfehler (execution error) Falls ein unzulässiges Kommando zum Typ 4503B... übermittelt wurde, wird dieses Bit gesetzt.

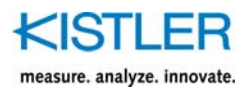

SC Sensorfunktionstest (sensor check) Falls der Funktionstest des angeschlossenen Sensors aktiviert wurde (umgangssprachlich Kontroll- oder Kalibriersignal), wird dieses Bit gesetzt.

ALE Grenzwertüberschreitung (alert occurred) Sobald ein Grenzwert überschritten wurde, wird dieses Bit gesetzt.

RNG Skalierungsbereich (scaling range) Ist der zweite Skalierungsbereich aktiv, so wird dieses Bit gesetzt.

OPC Abarbeitung abgeschlossen (operation complete) Wurde ein Kommando erfolgreich abgeschlossen, so wird dieses Bit gesetzt.

Die Ausgabe des ESR-Registers erfolgt im dezimalen Format (O<sub>dec</sub> ... 255dec). Die gesetzten Bits werden nach Ermittlung des ESR-Registers gelöscht.

Syntaxbeispiel:

**\*ESR? 129** (PON- und OPC-Bit gesetzt)

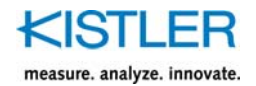

# **12.6 Messen**

# **12.6.1 Messwerte ermitteln (MEAS)**

**M? MEAS:<function>? MEAS:ALL?** 

Mit der MEAS-Kommandogruppe können einzelne Messwerte ermittelt werden. Folgende Messwertgrössen stehen zur Verfügung:

<function> =

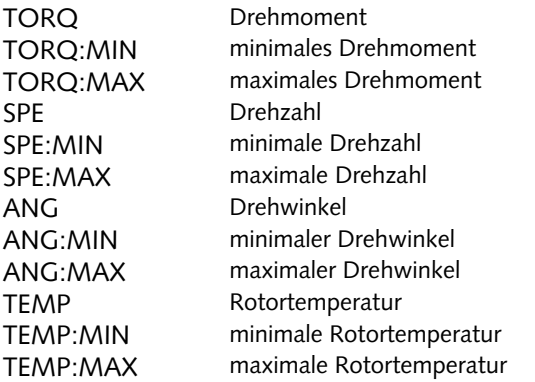

Der Drehmomentmesswert wird in dem gegenwärtigen Ausgabeformat übermittelt. Alle anderen Messwerte werden als dezimale Gleitkommazahl übermittelt.

Syntaxbeispiele:

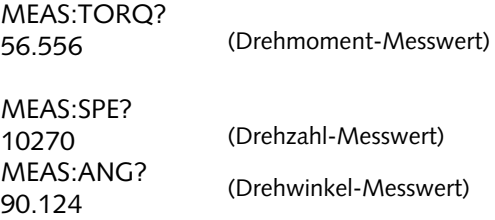

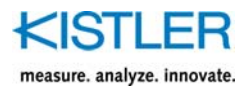

Mit **MEAS:ALL?** können alle relevanten Messgrössen auf einmal übermittelt werden. Die Reihenfolge gliedert sich wie folgt:

<time>|<torque>|<speed>|<angle>|<temp\_rotor>

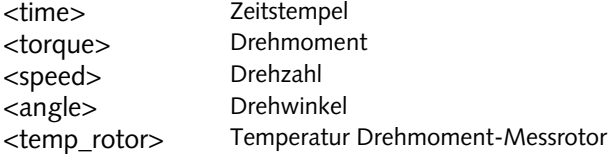

Die senkrechte Trennzeichen ("**|**") repräsentieren den ASCII-Code  $124_{\text{dec}}$  (7C<sub>Hex</sub>).

Syntaxbeispiel:

# **MEAS:ALL? 1150.91|56.556|10270|90.124|50.125**

Mit **M?** (Kurzform von MEAS:TORQ?) wird das Drehmoment (in Abhängigkeit vom gegenwärtigen Ausgabeformat) als Messwert ermittelt.

Syntaxbeispiel: **M? 56.556** 

# **12.6.2 Spitzenwertspeicher löschen (TRAC)**

### **TRAC:<function>:CLR TRAC:<function>:CLE**

Mit dieser Kommandogruppe können interne Min.-/Max.- Speicher zurückgesetzt (gelöscht) werden. Folgende Speicher stehen zur Verfügung:

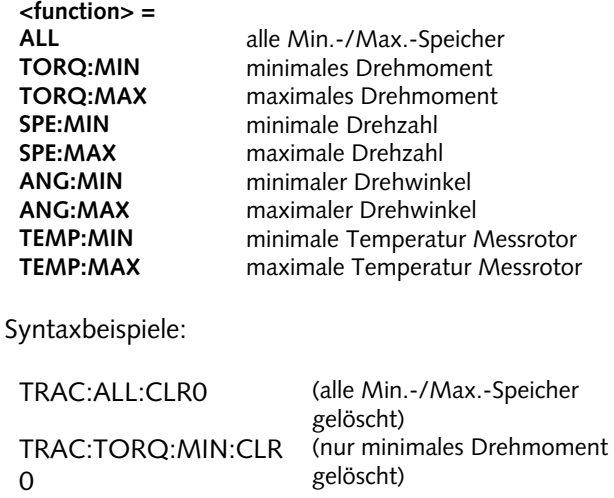

Das Kommandofragment **CLR** ist gleichbedeutend wie CLE.

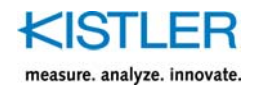

# **12.6.3 Skalierungsbereich umschalten (INP:GAIN:MULT)**

**INP:GAIN:MULT:ON INP:GAIN:MULT:OFF INP:GAIN:MULT:STAT?** 

Mit dem Kommando **INP:GAIN:MULT:ON** wird der zweite Skalierbereich ausgewählt werden.

Mit **INP:GAIN:MULT:OFF** erfolgt die Umschaltung zum ersten Skalierbereich.

Durch **INP:GAIN:MULT:STAT?** wird ermittelt, ob der zweite Skalierbereich aktiv ist (Antwort "**ON**"). Ist der erste Bereich aktiv, so antwortet der Typ 4503B... mit der Zeichenkette "**OFF**".

Syntaxbeispiele:

INP:GAIN:MULT:ON  $\Omega$ (2. Skalierbereich aktivieren) INP:GAIN:MULT:STAT? ON INP:GAIN:MULT:OFF  $\Omega$ (1. Skalierbereich aktivieren) INP:GAIN:MULT:STAT? OFF

**Bemerkungen** 

Die Messbereichsumschaltung darf nur angewendet werden, wenn der Drehmomentsensor tatsächlich im 1:10- Messbereich kalibriert worden ist. Mit der Anfrage **MEM:EXT:VALI?** erfährt der Anwender, ob der Drehmomentsensor im 1:10-Messbereich kalibriert wurde (siehe MEMory-Kommandogruppe).

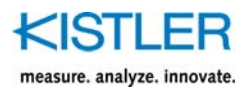

# **12.6.4 Kontrollsignal (INP:CONT)**

## **INP:CONT:ON INP:CONT:OFF INP:CONT:STAT?**

Das Kontrollsignal (zum Funktionstest) wird mit **INP:CONT:ON** aktiviert. Durch **INP:CONT:OFF** wird das Kontrollsignal wieder deaktiviert.

Durch **INP:CONT:STAT?** wird ermittelt, ob das Kontrollsignal gegenwärtig aktiv ist (Antwort "**ON**"). Ist das Kontrollsignal ausgeschaltet, so antwortet der Typ 4503B... mit der Zeichenkette "**OFF**".

Syntaxbeispiele:

INP:CONT:ON

0 (Kontrolle eingeschaltet)

INP:CONT:STAT? ON

INP:CONT:OFF

0 (Kontrolle ausgeschaltet)

INP:CONT:STAT? OFF

# **12.6.5 Tiefpassfilter dig. Drehmomentmesswerte (OUTP:TORQ:FILT)**

### **OUTP:TORQ:FILT:FREQ<cutOffFreq> OUTP:TORQ:FILT:FREQ?**

Für die digitale Drehmomentmesswertübertragung kann ein separater Tiefpassfilterwert zweiter Ordnung eingestellt werden. Dieser lässt sich mit **OUTP:TORQ:FILT:FREQ <cutOffFreq>** parametrieren.

<cutOffFreq> =

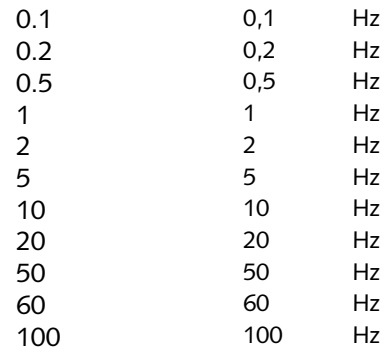

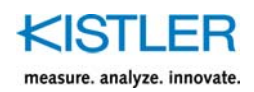

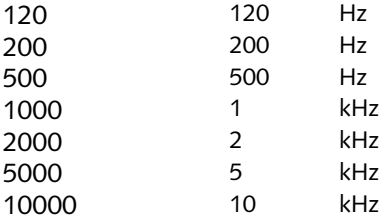

### **Syntaxbeispiele:**

OUTP:TORQ:FILT:FREQ1000

0 (Filterfrequenz 1 kHz)

OUTP:TORQ:FILT:FREQ? 1000

# **12.6.6 Tiefpassfilter dig. Drehzahlmesswerte (OUTP:SPE:FILT)**

#### **OUTP:SPE:FILT:FREQ<cutOffFreq> OUTP:SPE:FILT:FREQ?**

Für die digitale Drehzahlmesswertübertragung kann ein separater Tiefpassfilterwert zweiter Ordnung eingestellt werden. Dieser lässt sich mit **OUTP:SPE:FILT:FREQ <cutOffFreq>** parametrieren.

<cutOffFreq> =

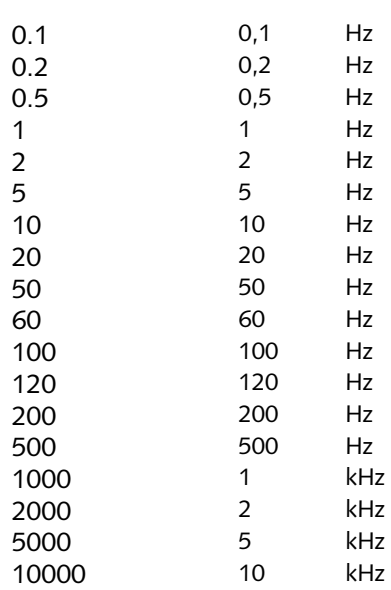

Syntaxbeispiele:

OUTP:SPE:FILT:FREQ10 0 (Filterfrequenz 10 Hz) OUTP:SPE:FILT:FREQ? 10

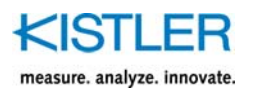

# **12.6.7 Drehmomentausgänge tarieren (OUTP:TARE)**

### **OUTP:TARE:AUTO OUTP:TARE:ON OUTP:TARE:OFF OUTP:TARE:STAT?**

Die digitale Drehmomentmesswertübertragung sowie die physikalischen Ausgänge der Stecker bezüglich Drehmomentmessung können mit dem Kommando **OUTP:TARE:AUTO** gleichzeitig auf den Ausgangsnullpunkt tariert werden (Sammeltarierung).

Mit dem Kommando **OUTP:TARE:ON** lässt sich die Sammeltarierung manuell einschalten und mit **OUTP:TARE:OFF** deaktivieren.

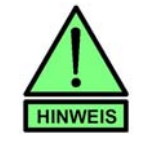

#### **Sammeltarierung ermitteln**

Durch **OUTP:TARE:STAT?** lässt sich ermitteln, ob die Sammeltarierung aktiv ist oder nicht. Sind nicht alle physikalische Ausgänge bezüglich Drehmomentmessung tariert, so antwortet der Typ 4503B... mit **"OFF"**. Liegt die Sammeltarierung vor, so wird mit **"ON"** geantwortet.

Syntaxbeispiele:

**0** 

**ON** 

**OUTP:TARE:AUTO** (Sammeltarierung der dig. Drehmomentmesswertübertragung sowie die analogen Ausgänge bezüglich Drehmomentmessung aktiviert. Tarierung wird sofort aktiv) **OUTP:TARE:STAT?**

4503B\_002-736d-05.16 Seite 52

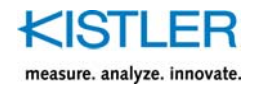

# **12.6.8 Drehwinkelausgang tarieren (TRAC:ANG)**

### **TRAC:ANG:CLR**

Die digitale Drehwinkelmesswertübertragung sowie die physikalischen Ausgänge der Stecker bezüglich Drehwinkelmessung können mit dem Kommando TRAC:ANG:CLR gleichzeitig auf den Ausgangsnullpunkt tariert werden.

# **12.6.9 Automatisches Tarieren von Drehwinkel (SYST:SPE:TURN)**

**<N> =** 0 … 32768

### **SYST:SPE:TURN<N> SYST:SPE:TURN?**

Die digitale Drehwinkelmesswertübertragung sowie die physikalischen Ausgänge bezüglich Drehwinkelmessung können mit dem Kommando **SYST:SPE:TURN<N>** nach N Umdrehungen automatisch tariert werden. Bei **SYST:SPE:TURN1**0 wird der Drehwinkel nach 10 Umdrehungen bzw. 3600 ° tariert. Soll keine automatische Tarierung erfolgen, so ist N mit 0 (Null) zu definieren. Die gegenwärtige Einstellung lässt sich per **SYST:SPE:TURN?** ermitteln.

# **12.6.10 Anzahl der Ausgangsimpulse (OUTP:SPE:IMP)**

**<N> =** 1 … 8192

#### **OUTP:SPE:IMP<N> OUTP:SPE:IMP?**

Die Anzahl der Ausgangsimpulse an den physikalischen Ausgänge der Stecker kann bezüglich der Drehwinkelmessung mit dem Kommando **OUTP:SPE:IMP<N>** eingestellt werden. Bei **OUTP:SPE:IMP1024** werden pro Umdrehung 1024 Ausgangsimpulse generiert.

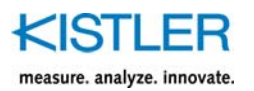

# **12.6.11 Messwerte synchronisieren (INP:SYNC)**

#### **INP:SYNC:ON INP:SYNC:OFF INP:SYNC:STAT?**

Das zeitliche Synchronisieren von Drehmoment, Drehzahl und Drehwinkel auf der digitalen Schnittstelle kann mit dem Kommando **INP:SYNC:ON | OFF** aktiviert bzw. deaktiviert werden. Per **INP:SYNC:STAT?** lässt sich der Synchronisationsstatus ermitteln.

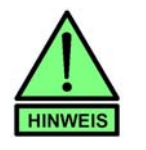

Bei Aktivierung der Drehmoment/Drehwinkel/Drehzahl-Synchronisation wir dem Tiefpassfilter für Dig. Drehzahl die gegenwärtig Tiefpassfiltereinstellung von Dig. Drehmoment zugewiesen.

# **12.6.12 Drehwinkelmessung Absolut/Relativ (SYST:SPE:MODE)**

#### **SYST:SPE:MODE:ABS SYST:SPE:MODE:REL SYST:SPE:MODE:STAT?**

Die digitale Drehwinkelmesswertübertragung sowie die physikalischen Ausgänge der Stecker bezüglich Drehwinkelmessung können mit dem Kommando **SYST:SPE:MODE:ABS** als absolut bzw. per **SYST:SPE:MODE:REL** als relativ messend eingestellt werden.

Ist der Modus auf ABS (absolut) eingestellt, so ist nach dem der Sensor betriebsbereit ist (LED dauergrün) eine Referenzfahrt notwendig. Hierzu muss der Rotor um mindestens 360° gedreht werden, bevor eine Drehwinkelinformation ausgegeben wird. Ist der Modus auf REL (relativ) eingestellt, wird nach dem der Sensor betriebsbereit ist die Drehwinkelinformation unmittelbar ausgegeben.

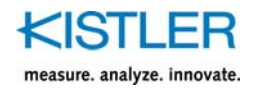

# **12.7 Sekundärer Ausgang (12-pol. Einbaustecker)**

# **12.7.1 Konfiguration (OUTP:SEC:CONF)**

# **OUTP:SEC:CONF:DEF OUTP:SEC:CONF:USER OUTP:SEC:CONF?**

Mit diesem Kommando wird definiert, ob für den sekundären Ausgang Standardeinstellungen oder benutzerdefinierte Einstellungen gültig sein sollen.

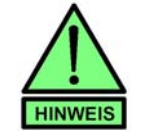

Mit **OUTP:SEC:CONF:DEF** werden für alle definierbaren Parameter des sekundären Ausgangs Standardwerte vorgesehen (Einstellungen ab Werk).

Sollen Parameter des sekundären Ausgangs verändert werden, so muss zuvor das Kommando **OUTP:SEC:CONF:USER** ausgeführt werden. Nun sind Filtereinstellungen, Skalierbereiche etc. vom Anwender definierbar.

Durch **OUTP:SEC:CONF?** wird ermittelt, welche Konfiguration gegenwärtig aktiv ist. Die Antwort "**DEF**" deutet auf die Standardeinstellungen hin, die Antwort "**USER**" auf benutzerdefinierte Einstellungen.

Syntaxbeispiele:

**OUTP:SEC:CONF:DEF 0**  (Standardeinstellungen)

**OUTP:SEC:CONF? DEF** 

**OUTP:SEC:CONF:USER**

**OUTP:SEC:CONF?**

**USER** 

**0** (Benutzerdefinierte Einstellungen)

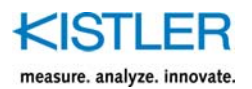

# **12.7.2 Quelle (OUTP:SEC:SOUR)**

# **OUTP:SEC:SOUR:TORQ OUTP:SEC:SOUR:SPE OUTP:SEC:SOUR?**

Der sekundäre Ausgang kann einer Messgrösse als Quelle zugeordnet werden.

Mit **OUTP:SEC:SOUR:TORQ** folgt der sekundäre Ausgang der Messgrösse Drehmoment. Soll der sekundäre Ausgang auf die Drehzahl zugeordnet werden, so ist das Kommando **OUTP:SEC:SOUR:SPE** auszuführen.

Durch **OUTP:SEC:SOUR?** wird ermittelt, welcher Messgrösse der sekundäre Ausgang zugeordnet ist. Die Antwort "**TORQ**" repräsentiert das Drehmoment, die Antwort "**SPE**" die Messgrösse Drehzahl.

Syntaxbeispiele:

**OUTP:SEC:SOUR:TORQ** (Quelle Drehmoment) **0 OUTP:SEC:SOUR? TORQ** 

**OUTP:SEC:SOUR:SPE 0**  (Quelle Drehzahl) **OUTP:SEC:SOUR? SPE** 

# **12.7.3 Ausgangssignalart (OUTP:SEC:ROUT)**

### **OUTP:SEC:ROUT:VOLT OUTP:SEC:ROUT:FREQ OUTP:SEC:ROUT?**

Der sekundäre Ausgang kann mit dem Kommando **OUTP:SEC:ROUT:VOLT** als Spannungsausgang definiert werden.

Ebenso ist es möglich, den sekundären Ausgang alternativ als Frequenzausgang umzuschalten, dies geschieht mit dem Kommando **OUTP:SEC:ROUT:FREQ**.

Durch das Kommando **OUTP:SEC:ROUT?** wird ermittelt, welche Ausgangssignalart am sekundären Ausgang vorliegt. Ist der Ausgang als Spannungsausgang definiert, so antwortet das 4503B... mit "**VOLT**". Liegt die Einstellung als Frequenzausgang vor, so wird mit "**FREQ**" geantwortet.

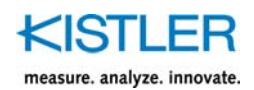

Syntaxbeispiele:

**OUTP:SEC:ROUT:VOLT** (Ausgangssignalart Spannungs-**0**  ausgang) **OUTP:SEC:ROUT? VOLT OUTP:SEC:ROUT:FREQ 0**  (Ausgangssignalart Frequenzausgang) **OUTP:SEC:ROUT? FREQ** 

# **12.7.4 Skalierungsbereiche (OUTP:SEC[:EXT]:SCAL)**

### **OUTP:SEC[:EXT]:SCAL<percentage> OUTP:SEC[:EXT]:SCAL?**

Für den sekundären Ausgang können die verfügbaren Skalierungsbereiche unabhängig definiert werden. Dies geschieht durch einen prozentualen Wert des Nennwerts der zugeordneten Messgrösse.

Durch **OUTP:SEC:SCAL<percentage>** wird der 1. Skalierungsbereich in Prozent definiert.

Mit **OUTP:SEC:SCAL?** kann der prozentuale Faktor des 1. Skalierungsbereichs ermittelt werden.

Durch die Verwendung des Kommandofragments **EXT** wird in allen Fällen der 2. Skalierungsbereich angesprochen.

**<percentage> =** –10.0 … 100.0

Syntaxbeispiele:

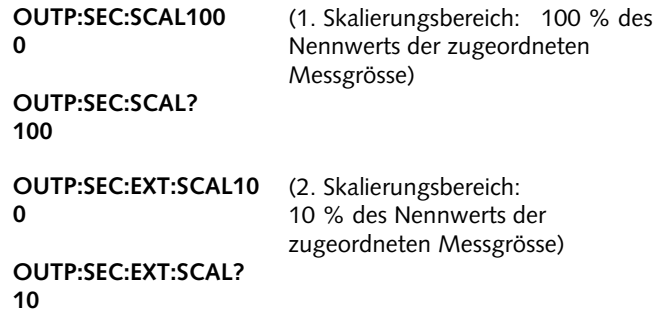

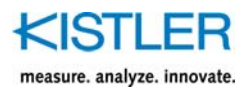

# **12.7.5 Tiefpassfilter (OUTP:SEC[:EXT]:FILT)**

# **OUTP:SEC[:EXT]:FILT:FREQ<cutOffFreq> OUTP:SEC[:EXT]:FILT:FREQ?**

Für den sekundären Ausgang können für den 1. und 2. Skalierbereich jeweils ein Tiefpassfilterwert zweiter Ordnung eingestellt werden. Dieser lässt sich für den 1. Skalierbereich mit **OUTP:SEC:FILT:FREQ<cutOffFreq>** parametrieren.

Durch die Verwendung des Kommandofragments **EXT** wird in allen Fällen der 2. Skalierungsbereich angesprochen.

#### **<cutOffFreq> =**

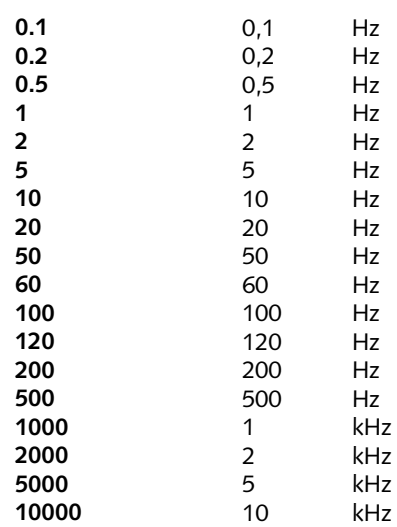

Syntaxbeispiele:

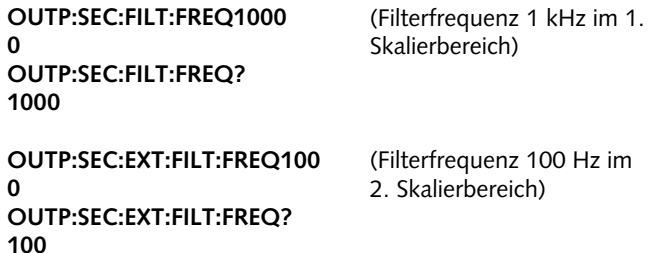

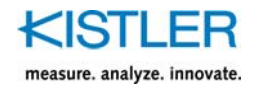

# **12.7.6 Tarierung (OUTP:SEC:TARE)**

**OUTP:SEC:TARE<voltage/freq> OUTP:SEC:TARE? OUTP:SEC:TARE:AUTO OUTP:SEC:TARE:ON OUTP:SEC:TARE:OFF OUTP:SEC:TARE:STAT?** 

Der sekundäre Ausgang kann durch das Kommando **OUTP:SEC:TARE:AUTO** auf den Ausgangsnullpunkt tariert werden.

Alternativ ist die Tarierung auf einen bestimmten Frequenzwert in kHz möglich, dies geschieht mit **OUTP:SEC:TARE<freq>**.

Durch **OUTP:SEC:TARE?** wird ermittelt, auf welchen Wert der sekundäre Ausgang tariert ist.

Mit **OUTP:SEC:TARE:ON** wird die Tarierung aktiviert und mit **OUTP:SEC:TARE:OFF** deaktiviert.

Die Aktivität der Tarierung lässt sich mit dem Kommando **OUTP:SEC:TARE:STAT?** ermitteln. Die Antwort "**ON**" deutet auf die aktive Tarierung hin. Bei ausgeschalteter Tarierung antwortet der 4503B... mit "**OFF**".

**<voltage/freq> =** –5.0 … 5.0 (Spannungsausgang) 1.0 … 250.0 (Frequenzausgang)

Syntaxbeispiele:

**0** 

**0** 

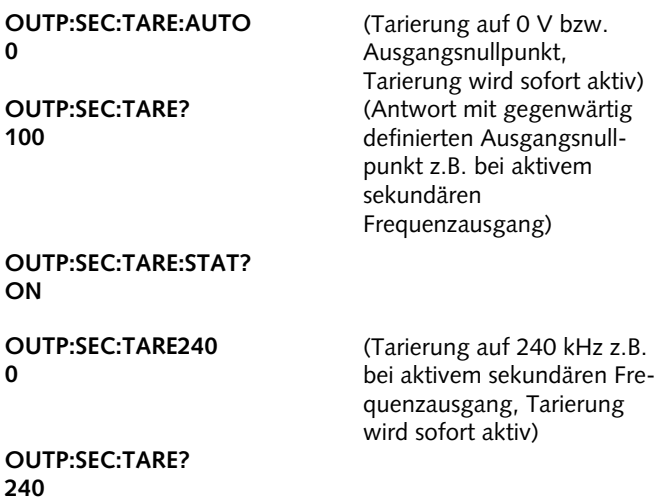

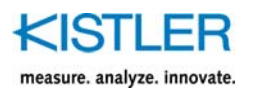

# **12.7.7 Ausgangsspannungshub (OUTP:SEC:VOLT:MAGN)**

### **OUTP:SEC:VOLT:MAGN<voltage> OUTP:SEC:VOLT:MAGN?**

Mit **OUTP:SEC:VOLT:MAGN<voltage>** kann der Spannungshub in Abhängigkeit des Nennwerts der zugeordneten Messgrösse (z.B. Nenndrehmoment, Nenndrehzahl) des sekundären Spannungsausgangs in V definiert werden.

Durch **OUTP:SEC:VOLT:MAGN?** wird der Spannungshub ermittelt.

**<voltage> =** –10.0 … 10.0

Syntaxbeispiele:

**OUTP:SEC:VOLT:MAGN8 0** 

(Spannungshub auf 8V bei Nennwert der zugehörigen Messgrösse)

**OUTP:SEC:VOLT:MAGN? 8** 

# **12.7.8 Ausgangsspannungshub bei Kontrolle (OUTP:SEC:VOLT:CONT:MAGN)**

## **OUTP:SEC:VOLT:CONT:MAGN<voltage> OUTP:SEC:VOLT:CONT:MAGN?**

Mit **OUTP:SEC:VOLT:CONT:MAGN<voltage>** kann der Spannungshub bei aktiver Kontrolle des sekundären Spannungsausgangs in V definiert werden.

Durch **OUTP:SEC:VOLT:CONT:MAGN?** wird der Spannungshub bei aktiver Kontrolle ermittelt.

**<voltage> =** –10.0 … 10.0

Syntaxbeispiele:

**OUTP:SEC:VOLT:CONT:MAGN5** (Spannungshub auf 5 V **0**  bei aktiver Kontrolle)

**OUTP:SEC:VOLT:MAGN? 5** 

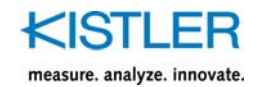

# **12.7.9 Ausgangsnullpunkt Frequenzausgang (OUTP:SEC:FREQ:ZERO)**

**OUTP:SEC:FREQ:ZERO<freq> OUTP:SEC:FREQ:ZERO?** 

Mit **OUTP:SEC:FREQ:ZERO<freq>** kann der Ausgangsnullpunkt des sekundären Frequenzausgangs in kHz definiert werden.

Durch **OUTP:SEC:FREQ:ZERO?** wird der Ausgangsnullpunkt in kHz ermittelt.

**<freq> =** 1.0 … 250.0

Syntaxbeispiele:

**OUTP:SEC:FREQ:ZERO100 0** 

(Ausgangsnullpunkt auf 100 kHz)

**OUTP:SEC:FREQ:ZERO? 100** 

# **12.7.10 Ausgangsfrequenzhub (OUTP:SEC:FREQ:MAGN)**

### **OUTP:SEC:FREQ:MAGN<freq> OUTP:SEC:FREQ:MAGN?**

Mit **OUTP:SEC:FREQ:MAGN<freq>** kann der Ausgangsfrequenzhub in Abhängigkeit des Nenndrehmoments des sekundären Frequenzausgangs in kHz definiert werden.

Durch **OUTP:SEC:FREQ:MAGN?** wird der Ausgangsfrequenzhub in kHz ermittelt.

 $\langle \text{freq} \rangle =$  –150.0 ... 150.0

Syntaxbeispiele:

**OUTP:SEC:FREQ:MAGN40 0** 

(Ausgangsfrequenzhub auf 40 kHz bei Nenndrehmoment)

**OUTP:SEC:FREQ:MAGN? 40** 

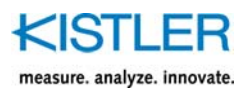

# **12.7.11 Ausgangsfrequenzhub bei Kontrolle (OUTP:SEC:FREQ:CONT:MAGN)**

**OUTP:SEC:FREQ:CONT:MAGN<freq> OUTP:SEC:FREQ:CONT:MAGN?** 

Mit **OUTP:SEC:FREQ:CONT:MAGN<freq>** kann der Ausgangsfrequenzhub bei aktiver Kontrolle des sekundären Frequenzausgangs in kHz definiert werden.

Durch **OUTP:SEC:FREQ:CONT:MAGN?** wird der Ausgangsfrequenzhub bei aktiver Kontrolle in kHz ermittelt.

**<freq> =** –150.0 … 150.0

Syntaxbeispiele:

**OUTP:SEC:FREQ:CONT:MAGN40 0**  (Ausgangsfrequenzhub auf 40 kHz bei aktiver Kontrolle) **OUTP:SEC:FREQ:MAGN? 40** 

# **12.7.12 Ausgangsamplitude (OUTP:FREQ:AMPL)**

### **OUTP:FREQ:AMPL<voltage> OUTP:FREQ:AMPL?**

Die Ausgangsamplitude des sekundären Frequenzausgangs wird mit **OUTP:FREQ:AMPL<voltage>** in V definiert.

Durch **OUTP:FREQ:AMPL?** erfolgt die Ermittlung der Ausgangsamplitude in V.

**< voltage > =** 5|24

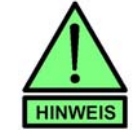

Ausgangsamplute am primären Ausgang

Die Ausgangsamplitude ist beim primären und sekundären Frequenzausgang der selbe Wert.

Syntaxbeispiele:

**OUTP:FREQ:AMPL5 0** 

(Ausgangsamplitude des primären und sekundären Frequenzausgangs auf 5 V)

**OUTP:FREQ:AMPL? 5** 

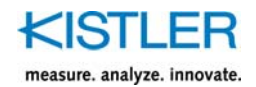

# **12.7.13 Digitaler Kontrolleingang (INP:SEC:CONT)**

## **INP:SEC:CONT:STAT?**

Der digitale Eingangszustand der Kontroll-Leitung am sekundären Ausgangsstecker (12 pol.) kann mit dem Kommando **INP:SEC:CONT:STAT?** ermittelt werden.

Ist die Kontrolle an diesem Eingang ausgelöst, so antwortet der Typ 4503B... mit dem Wert "**1**". Ist keine Kontrolle an diesem Eingang gegenwärtig aktiviert, so wird mit dem Wert "**0**" geantwortet.

Syntaxbeispiele:

**INP:SEC:CONT:STAT? 1** 

(die Kontrolle ist über den dig. Eingang des Steckers 12 pol. aktiviert worden)

# **12.8 Peripherer Ausgang (7-pol. Einbaustecker)**

# **12.8.1 Digitaler Kontrolleingang (INP:PRI:FREQ:CONT)**

# **INP:PRI:FREQ:CONT:STAT?**

Der digitale Eingangszustand der Kontroll-Leitung am peripheren Ausgangsstecker (7-pol.) kann mit dem Kommando **INP:PRI:FREQ:CONT:STAT?** ermittelt werden.

Ist die Kontrolle an diesem Eingang ausgelöst, so antwortet das 4503B... mit dem Wert "**1**". Ist keine Kontrolle an diesem Eingang gegenwärtig aktiviert, so wird mit dem Wert "**0**" geantwortet.

Syntaxbeispiele:

**INP:PRI:FREQ:CONT:STAT? 1** 

(die Kontrolle ist über den dig. Eingang des Steckers 7 pol. aktiviert worden)

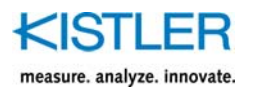

# **12.8.2 Digitale Skalierungsumschaltung (INP:RANG)**

#### **INP:RANG:STAT?**

Der digitale Eingangszustand der Skalierungsumschalt-Leitung am peripheren Ausgangsstecker kann mit dem Kommando **INP:RANG:STAT?** ermittelt werden.

Ist die Skalierungsumschaltung an diesem Eingang ausgelöst (2. Skalierungsbereich), so antwortet das 4503B... mit dem Wert "**1**". Ist keine Skalierungsumschaltung an diesem Eingang gegenwärtig aktiviert (1. Skalierungsbereich), so wird mit dem Wert "**0**" geantwortet.

Syntaxbeispiele:

**INP:RANG:STAT? 1** 

(die Skalierungsumschaltung ist über den dig. Eingang des Steckers aktiviert worden: 2. Skalierungsbereich)

# **12.8.3 Digitale Skalierungsquittierung (OUTP:RANG:ACKN)**

### **OUTP:RANG:ACKN:STAT?**

Der digitale Ausgangszustand der Skalierungsquittier-Leitung am peripheren Ausgangsstecker kann mit dem Kommando **OUTP:RANG:ACKN:STAT?** ermittelt werden.

Ist die Skalierungsquittier-Leitung ausgelöst (2. Skalierungsbereich), so antwortet der Typ 4503B... mit dem Wert "**1**". Ist die Skalierungsquittier-Leitung gegenwärtig deaktiviert (1. Skalierungsbereich), so wird mit dem Wert "**0**" geantwortet.

Syntaxbeispiele:

**OUTP:RANG:ACKN:STAT? 1** 

(die Skalierungsquittier-Leitung ist am Stecker aktiv: 2. Skalierungsbereich)

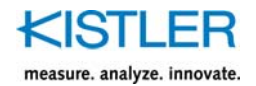

# **12.9 Tariertaste und LED**

# **12.9.1 Zustand der Tariertaste (INP:TARB)**

### **INP:TARB:STAT?**

Der digitale Zustand der Tariertaste kann mit dem Kommando **INP:TARB:STAT?** ermittelt werden.

Ist die Taste gedrückt, so antwortet der Typ 4503B... mit "**1**". Bei ungedrückter Taste wird mit dem Wert "**0**" geantwortet.

Syntaxbeispiele:

(die Tariertaste ist gedrückt)

**INP:TARB:STAT? 0** 

**INP:TARB:STAT?**

**1** 

(die Tariertaste ist nicht gedrückt)

# **12.9.2 Zustand der LED (OUTP:LED)**

# **OUTP:LED:RD:STAT? OUTP:LED:GN:STAT?**

Der Anzeigestatus der Zweifarben-LED kann mit folgenden Kommandos ermittelt werden:

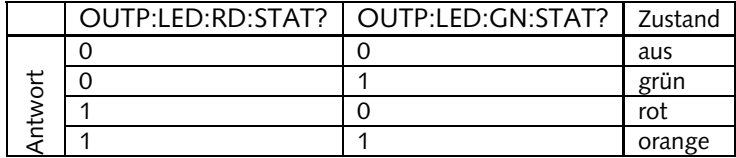

Syntaxbeispiele:

**1** 

**OUTP:LED:RD:STAT? 0 OUTP:LED:GN:STAT?** (roter Anteil ist aus)

(grüner Anteil ist ein, also leuchtet die LED in der Gesamtheit grün)

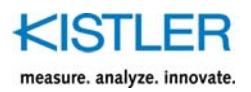

# **12.10 Speicherbereich**

# **12.10.1 Einstellungen laden und speichern (MEM:[LOAD | SAVE])**

# **MEM:LOAD MEM:SAVE**

Die benutzerdefinierten Einstellungen können in der Drehmoment-Auswerteeinheit Typ 4503B... nicht flüchtig gespeichert werden. Dies wird mit dem Kommando **MEM:SAVE** durchgeführt.

Die Einstellungen werden bei erneutem Einschalten vom Typ 4503B... automatisch geladen.

Sollen bereits gespeicherten Einstellungen manuell geladen werden (um z.B. veränderte Parameter durch gespeicherte Werte wiederherzustellen), so kann dies mit dem Kommando **MEM:LOAD** bewerkstelligt werden.

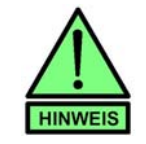

### **Speichern von Einstellungen**

Beim Speichern mit MEM:SAVE werden die zuvor gespeicherten Einstellungen überschrieben und können nicht mehr wiederhergestellt werden!

Die Werkseinstellungen nach Auslieferung vom Typ 4503B... bleiben aber erhalten und können nicht vom Anwender überschrieben werden.

Syntaxbeispiele:

**MEM:SAVE 0 MEM:LOAD**

**0** 

(benutzerdefinierte Einstellungen speichern)

(benutzerdefinierte Einstellungen laden)

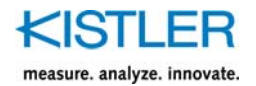

# **12.10.2 Digitales Datenblatt**

Im Speicherbereich des Typ 4503B... sind digitale Daten gespeichert, die mit folgenden Kommandos ermittelt werden können:

Daten bezüglich des Drehmoment-Messrotors (Rotor)

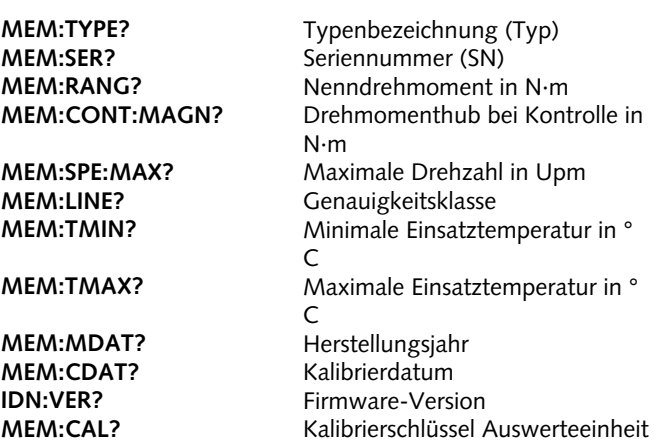

Syntaxbeispiele:

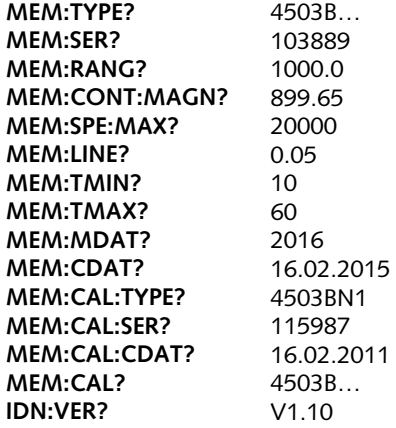

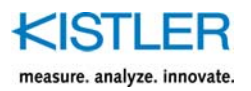

# **13. Wartung**

- Drehmomentsensoren der Typenreihe 4503B... sind nahezu wartungsfrei
- Erneuerung der Lager kann nur im Werk erfolgen
- Präzisionsanwendungen: Drehmomentsensor jährlich neu kalibrieren (Kalibrierung im Werk oder mit entsprechender Kalibriervorrichtung)
- Kabelstecker monatlich auf festen Sitz kontrollieren
- Kabel monatlich auf Beschädigung überprüfen

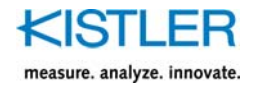

# **14. Instandsetzen der Messwelle**

Welle schwergängig

Lager defekt

- durch Torsions- oder Biegeschwingungen<br>• durch zu hohe Axial- oder Radiallasten
- durch zu hohe Axial- oder Radiallasten
- durch altes oder verschmutztes Lager
- Welle durch zu hohe Querlast verbogen

## **Abhilfe:**

Einsenden ans Werk

- Nullpunktverschiebung kleiner als etwa 2 % Nullpunkt neu abgleichen
- Nullpunktverschiebung zwischen etwa 2 % und etwa 5 %: Drehmomentsensor wurde überlastet Nullpunkt kann einmalig am Messverstärker neu abgeglichen werden
- Nullpunktverschiebung grösser als etwa 5 % oder mehrmals zwischen 2 % und 5 % Drehmomentsensor ins Werk zur Überprüfung
- Sensor hat Hysterese zwischen Links- und Rechtsmoment. Sensor wurde überlastet. Neue Torsionswelle ist erforderlich. Sensor zurück ins Werk zur Reparatur

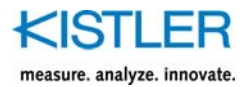

# **15. Technische Daten**

#### Mechanische Grunddaten

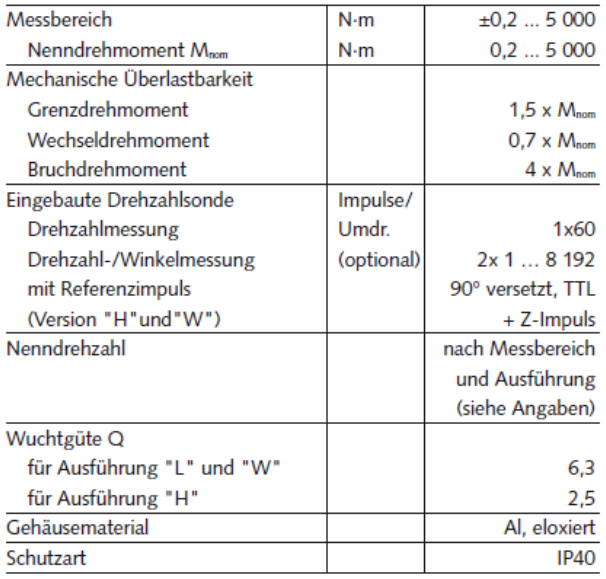

#### Allgemeine elektrische Daten

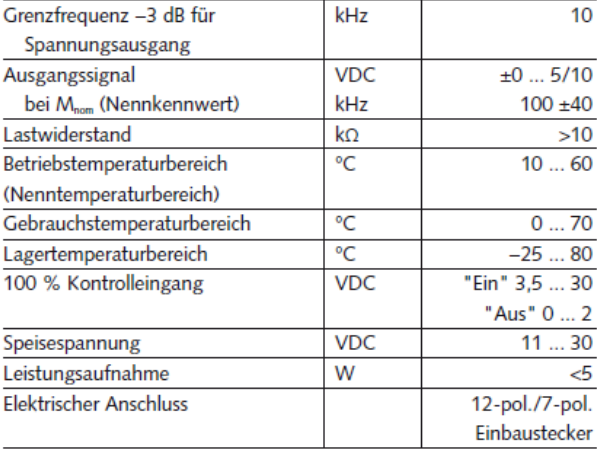

#### Elektrische Messdaten - Standard Messbereich 1:1

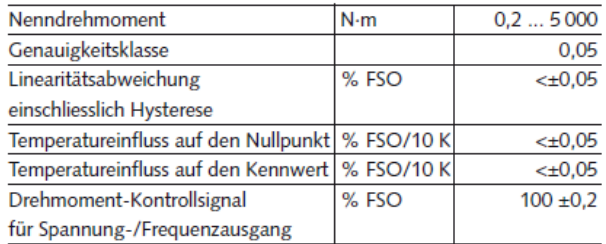

## Elektrische Messdaten - Erweiterter Messbereich 1:x

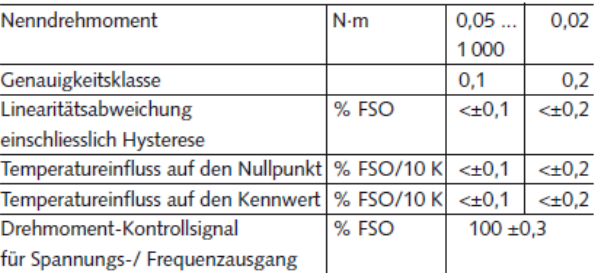

#### Drehzahl-/ Drehwinkel Messsystem

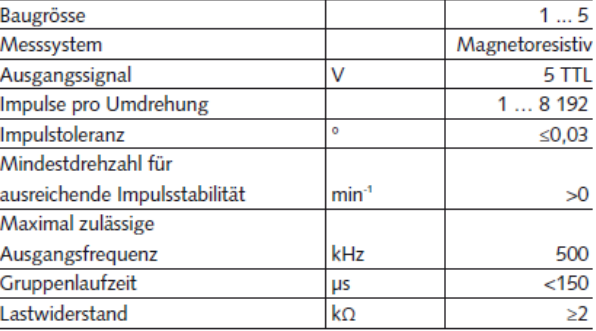

#### Referenzimpuls-Messsystem (0-Index)

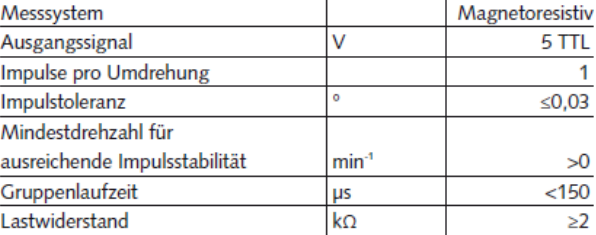
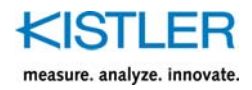

# **16. Abmessungen**

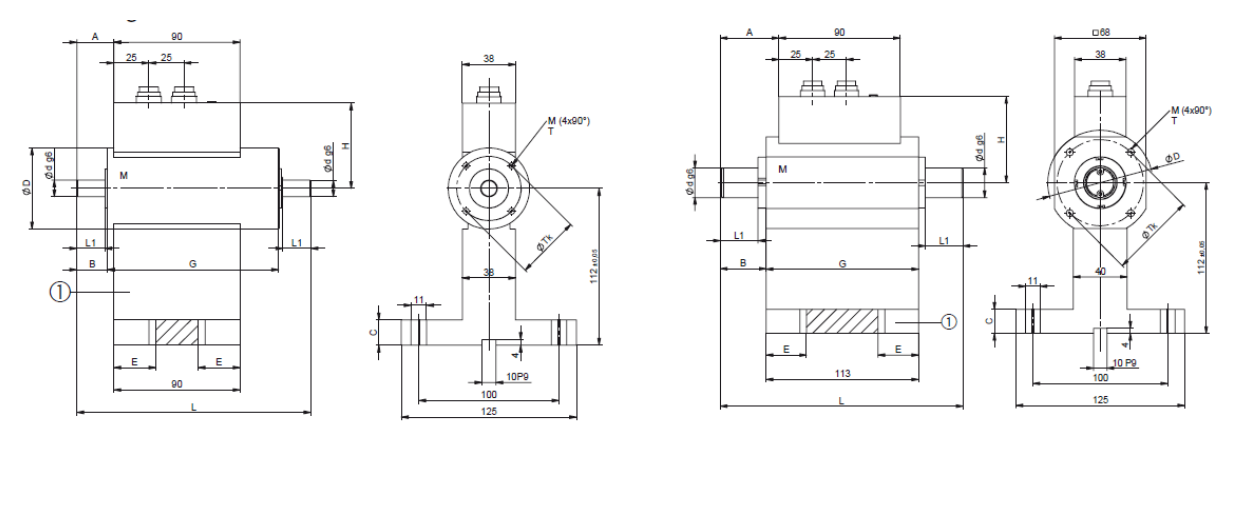

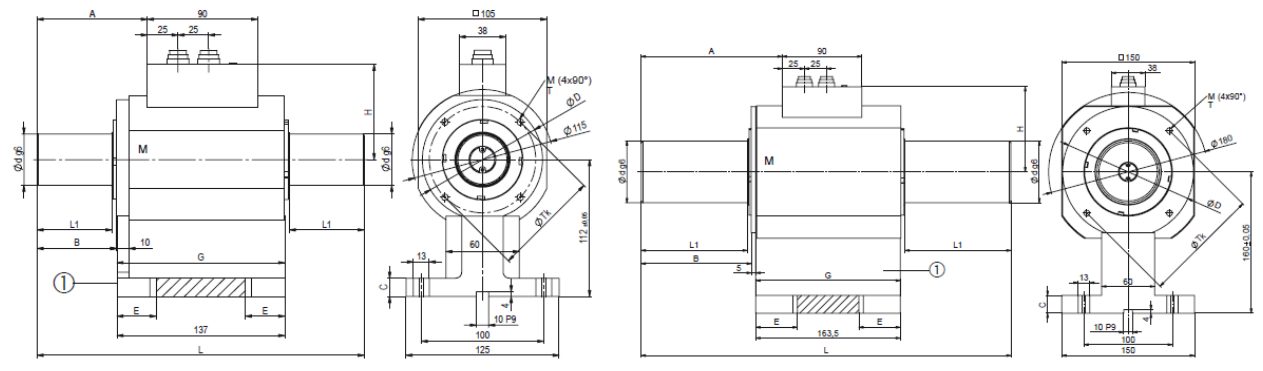

 $\begin{array}{ll} \text{(I)} = \text{Option Gehäuseunterbau "GU"}\\ \text{$M$ = Messageite} \end{array}$ 

Abmessungen in mm

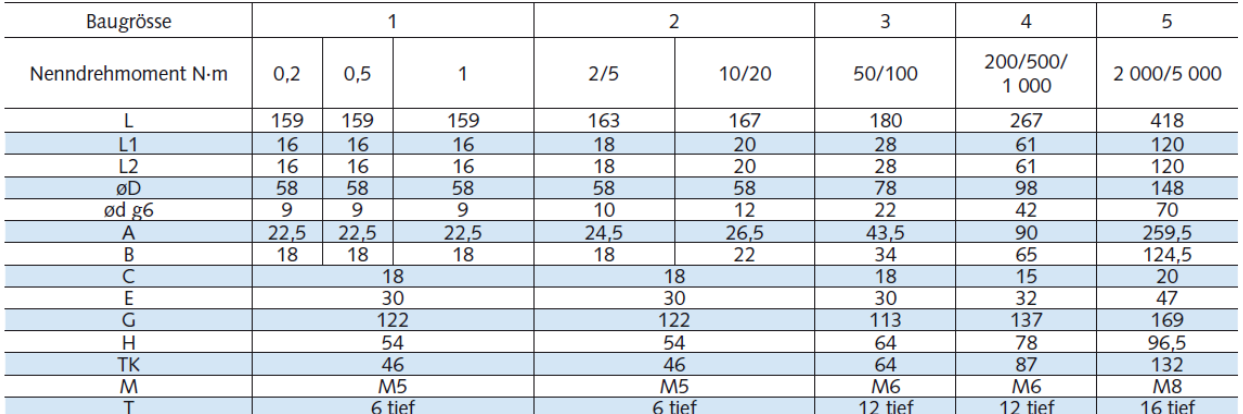

Option: Wellenende mit Passfedernuten. Passfedernut (2x180°) nach DIN 6885, Bl. 1

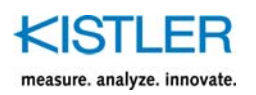

# **16.1 Abmessungen für Gehäuseunterbau (GU)**

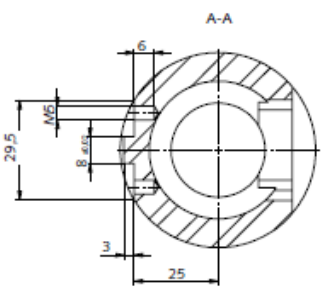

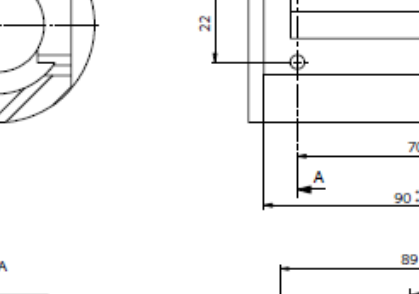

Α

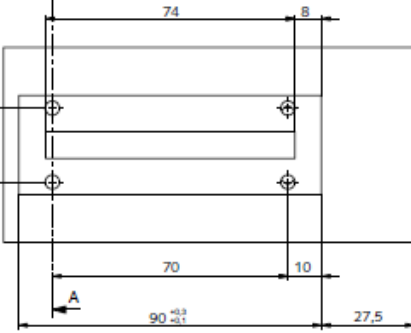

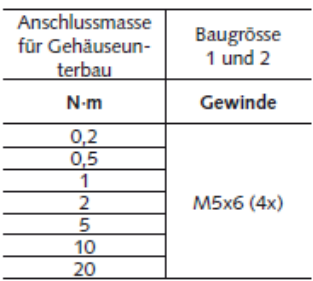

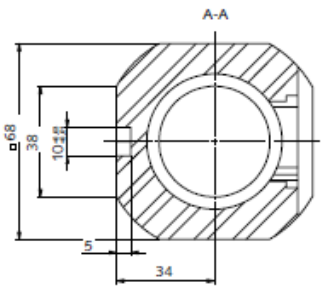

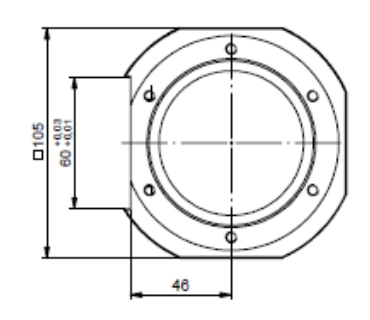

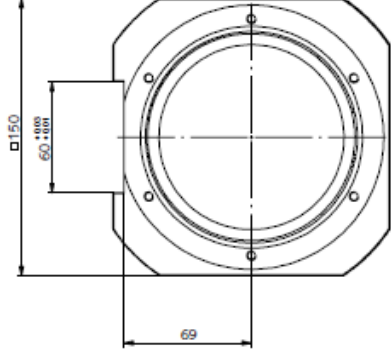

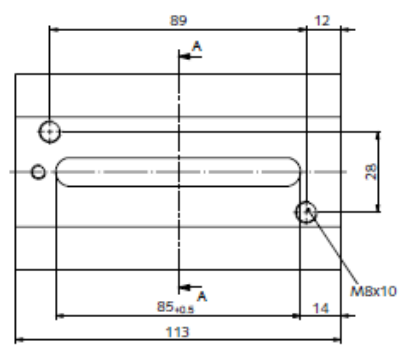

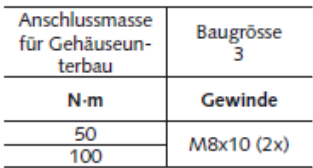

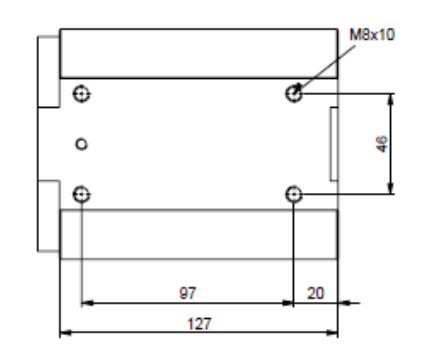

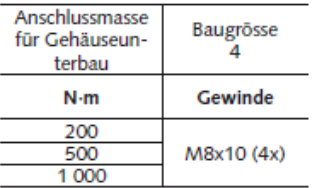

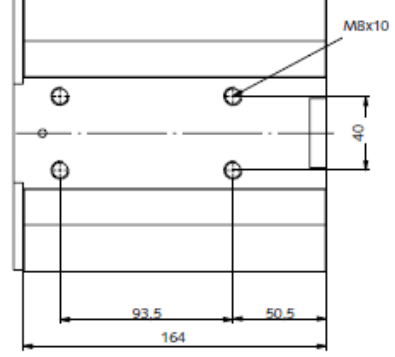

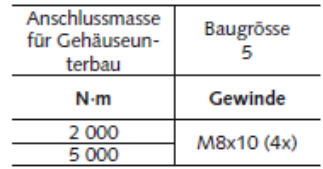

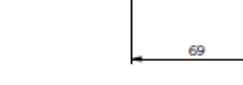

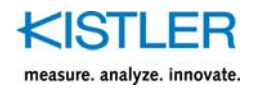

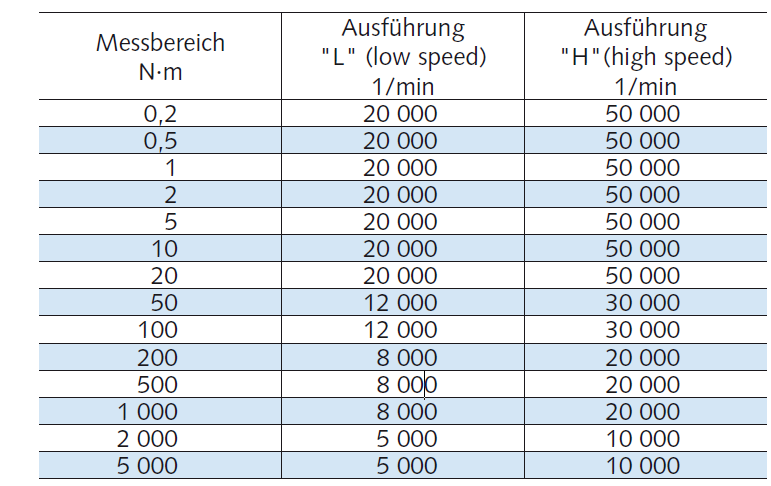

# **16.2 Messbereiche und zulässige Höchstdrehzahl**

# **16.3 Drehsteifigkeit und Massenträgheit**

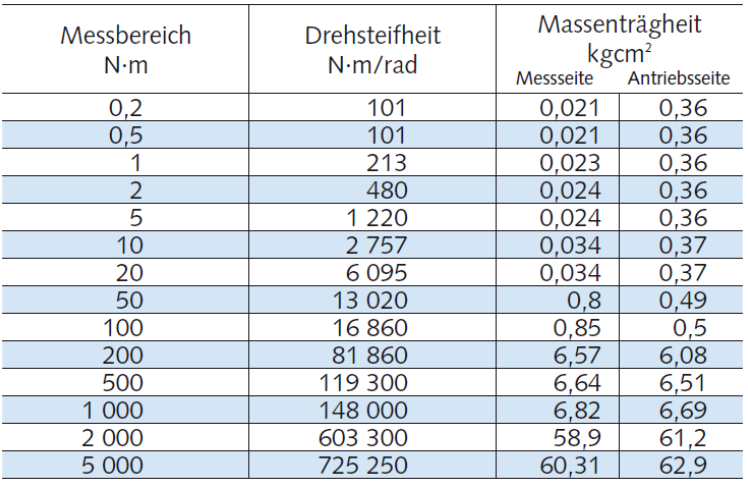

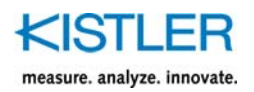

# **16.4 Grenzwerte für dynamische Belastung**

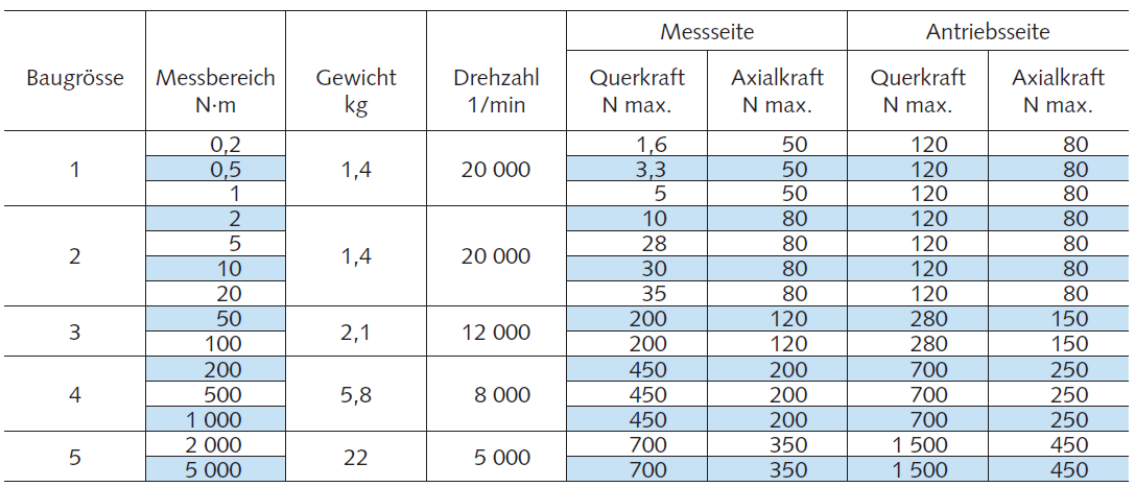

#### Ausführung "L/W" Messseite (low speed")

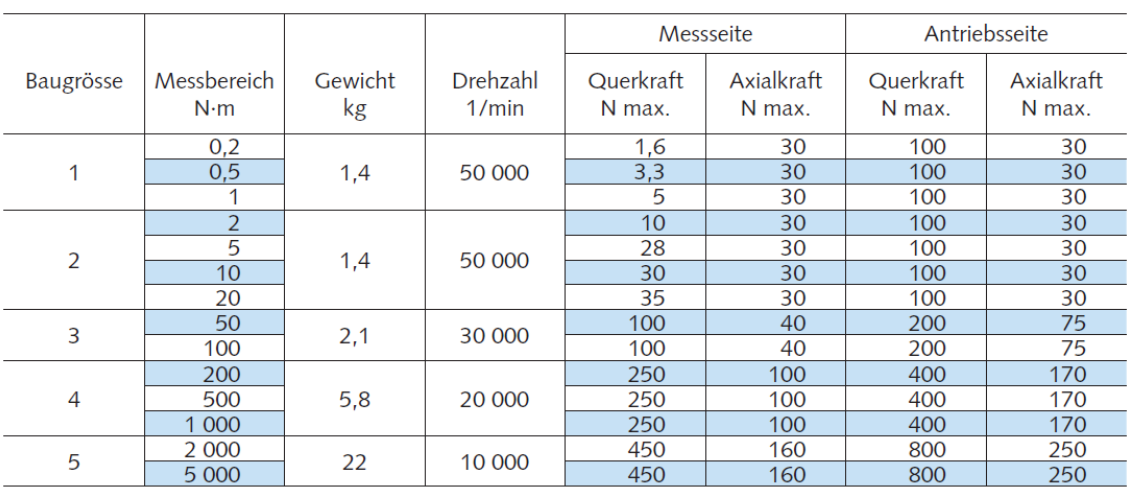

#### Ausführung "H" Messseite (high speed")

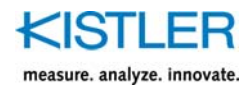

# **17. Bestellschlüssel**

#### **Tvp 4503B** ┐ Messbereiche in N·m  $0.2$  $0.2$  $0,5$  $0,5$ 001 002 005  $10$ 010 20 020 50 050 100 100 200 200 500 500 1 0 0 0  $1k0$ 2 0 0 0  $2k0$ 5 0 0 0 **5k0 Impulse pro Umdrehung** Low speed 60 L High speed bis  $2 \times 8192 + Z$ H Low speed bis  $2 \times 8192 + Z$ W **Passfeder** Ohne P<sub>0</sub> Mit P<sub>1</sub> Ausgangssignal Spannung ±5 VDC und Frequenz 100 ±40 kHz 00 Spannung ±10 VDC und **B1** Frequenz 100 ±40 kHz Kalibrierung WKS 1 - Einbereich KA0 WKS 1 - Zweibereich 1:1 und/oder 1:10 KA1 WKS 1 - Zweibereich 1:1 und/oder 1:5 KA<sub>2</sub> WKS 2 - Einbereich **WA0** WKS 2 - Zweibereich 1:1 und/oder 1:10 WA1 WKS 2 - Zweibereich 1:1 und/oder 1:5 WA<sub>2</sub> DK<sub>5</sub> DAkkS 5 - Einbereich, 5 Messpunkte DAkkS 8 - Einbereich, 8 Messpunkte D<sub>K8</sub> DAkkS 5 - Zweibereich, 5 Messpunkte **D52** DAkkS 8 - Zweibereich, 8 Messpunkte **D82**

#### Begriffsdefinition Kalibrierung:

- WKS 1: Kalibrierung mit 5 Punkten Rechts, 3 Punkte Links
- . WKS 2: Kalibrierung mit 5 Punkten Rechts wie Links und Wiederholungsreihe
- · DAkkS: Kalibrierung nach DIN 51309

Unser Kalibrierservice DAkkS-K-17650-01 bietet rückführbare Kalibrierungen für Drehmomentsensoren aller Hersteller an.

#### Bestellbeispiel:

#### Typ 4503B050LP000KA0

1

 $\overline{2}$ 

 $\overline{5}$ 

Drehmomentsensor mit 1 Messbereich: Nenndrehmoment 50 N·m: 050, Ausführung L: max. Drehzahl 12 000 min<sup>-1</sup>, Ohne Passfedernuten: P0, Standard-Ausgangssignal ±5 VDC und Frequenz 100 ±40 kHz: 00, Kalibrierung WKS1 Einbereich: KA0

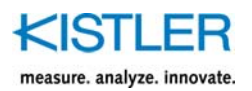

# **18. Zubehör/Komponenten für Typ 4503B...**

#### Mitgeliefertes Zubehör • USB-Kabel 55115378 Zubehör (optional) Typ/Art. Nr. · Gehäuseunterbau "GU", für Messbereiche 18030861  $0.2$  ... 20 N·m · Gehäuseunterbau "GU", für Messbereiche 18030862 50 ... 100 N·m · Gehäuseunterbau "GU", für Messbereiche 18030863 200 ... 1 000 N·m · Gehäuseunterbau "GU", für Messbereiche 18030864  $2000...5000$  N·m 18008371 • Kabeldose mit Lötöse 12-pol. · Kabeldose mit Lötöse 7-pol. 18008363 • Anschlusskabel, 5 m, 12-pol. 18008935 · Anschlusskabel, 5 m, 12-pol. - freie Enden 18008943 · Anschlusskabel, 5 m, 7-pol. - freie Enden 18008996 • Anschlusskabel 2.5 m. 12-pol. - CoMo Torque 18008967 • Anschlusskabel 5 m, RS-232C 7-pol./D-Sub 9-pol. 18008994 • ControlMonitor CoMo Torque Auswertegerät für Drehmomentsensoren 4700B...

Kabel gemäss Datenblatt 000-615.

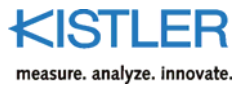

# 19. Index

# $\overline{A}$

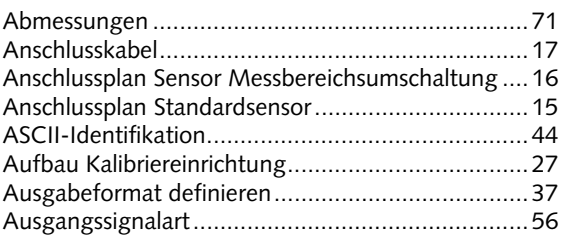

## $\overline{B}$

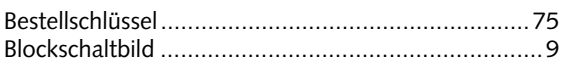

## $\mathsf{D}$

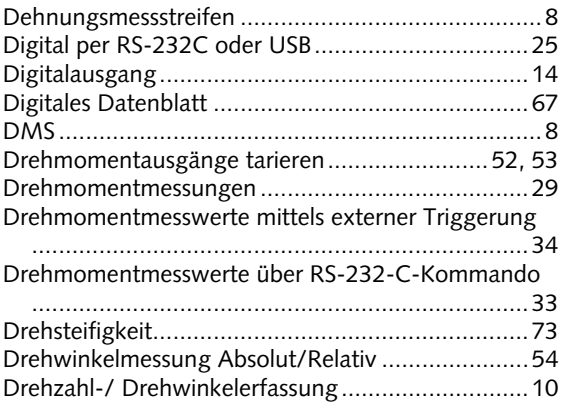

#### $\mathsf E$

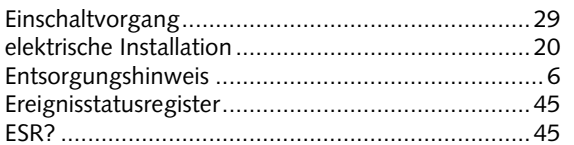

## $\overline{F}$

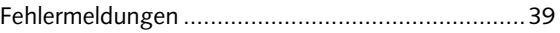

### $\mathsf{G}$

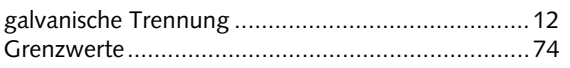

### $\overline{H}$

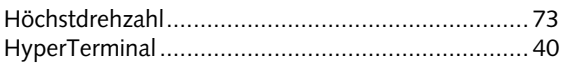

#### $\overline{1}$

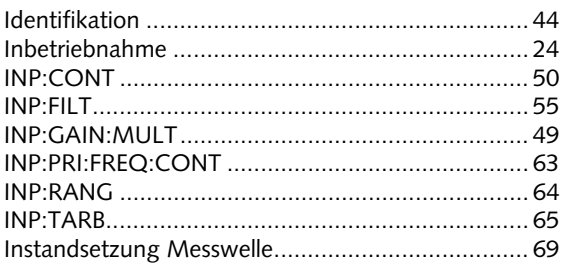

### $\mathsf{J}$

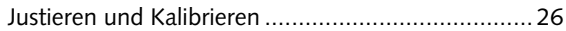

#### $\mathsf K$

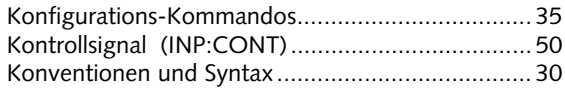

#### $\overline{M}$

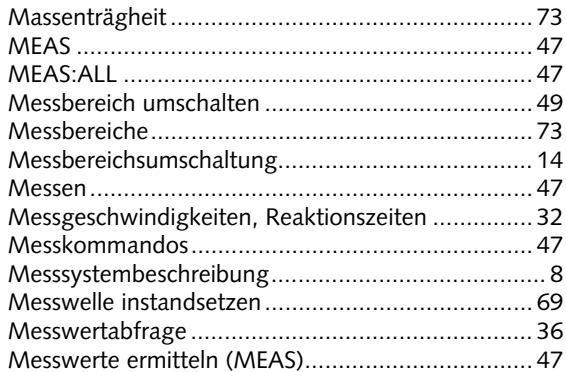

## $\mathbf{o}$

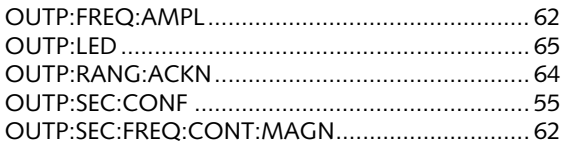

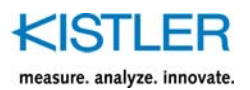

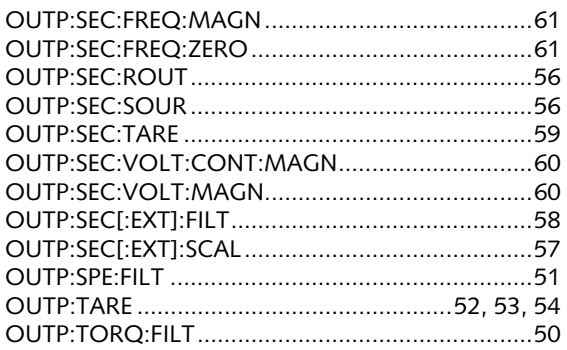

#### **P**

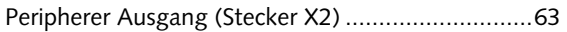

# **Q**

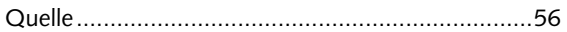

## **R**

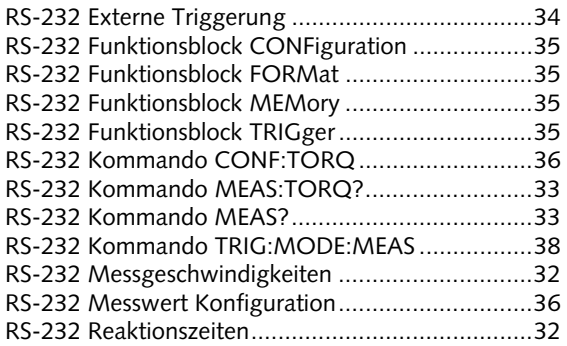

## **S**

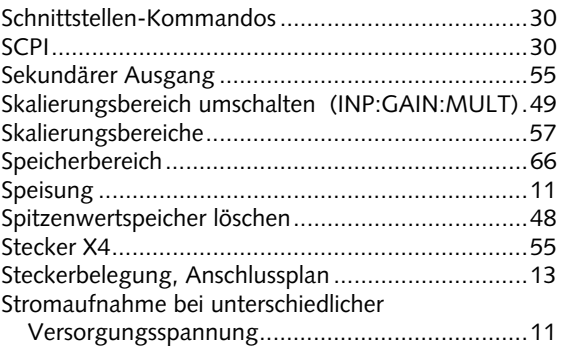

## **T**

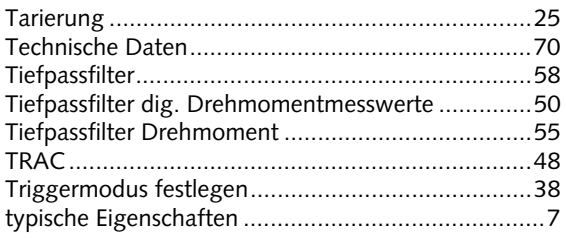

#### **V**

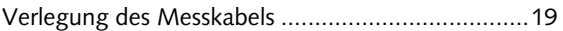

#### **W**

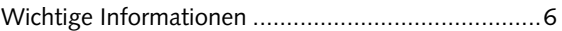

## **Z**

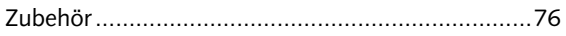